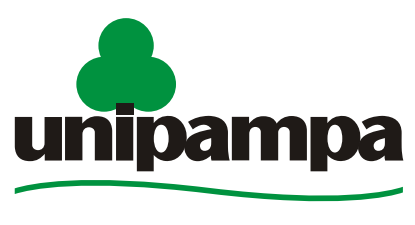

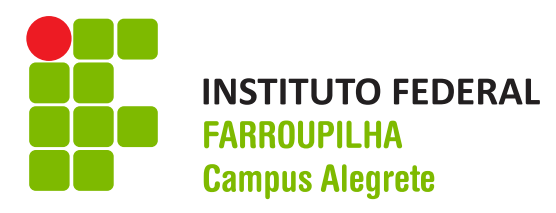

Universidade Federal do Pampa

# **INSTITUTO FEDERAL DE EDUCAÇÃO, CIÊNCIA E TECNOLOGIA FARROUPILHA UNIVERSIDADE FEDERAL DO PAMPA CURSO DE ENGENHARIA AGRÍCOLA**

# **GEORREFERENCIAMENTO E ELABORAÇÃO DA BASE CARTOGRÁFICA DO INSTITUTO FEDERAL FARROUPILHA – CÂMPUS ALEGRETE**

**TRABALHO DE CONCLUSÃO DE CURSO**

**Diovane Gomes Bianchin**

**Alegrete, RS, Brasil 2015**

# **GEORREFERENCIAMENTO E ELABORAÇÃO DA BASE CARTOGRÁFICA DO INSTITUTO FEDERAL FARROUPILHA – CÂMPUS ALEGRETE**

por

# **Diovane Gomes Bianchin**

Trabalho de Conclusão de Curso apresentado ao Curso de Engenharia Agrícola, do Instituto Federal de Educação, Ciência e Tecnologia Farroupilha – Câmpus Alegrete (IF Farroupilha-CA, RS) e da Universidade Federal do Pampa (UNIPAMPA, RS), como requisito parcial para obtenção do grau de **Bacharel em Engenharia Agrícola**

> Orientadora: Prof.ª Dr.ª Ana Carla dos Santos Gomes Co-orientador: Prof. Dr. Pedro Roberto de Azambuja Madruga

> > **Alegrete, RS, Brasil. 2015**

Ficha catalográfica elaborada automaticamente com os dados fornecidos pelo autor através do Módulo de Biblioteca do Sistema GURI (Gestão Unificada de Recursos Institucionais).

B577g BIANCHIN, DIOVANE GOMES GEORREFERENCIAMENTO E ELABORAÇÃO DA BASE CARTOGRÁFICA DO INSTITUTO FEDERAL FARROUPILHA – CÂMPUS ALEGRETE / DIOVANE GOMES BIANCHIN. 61 p. Trabalho de Conclusão de Curso(Graduação)-- Universidade Federal do Pampa, ENGENHARIA AGRÍCOLA, 2015. "Orientação: Ana Carla dos Santos Gomes". 1. Cartografia. 2. Georreferenciamento de Imóveis Rurais. 3. Geoprocessamento. 4. Sistema de Informações Geográficas. 5. Mapas. I. Título.

# INSTITUTO FEDERAL DE EDUCAÇÃO, CIÊNCIA E TECNOLOGIA **FARROUPILHA** UNIVERSIDADE FEDERAL DO PAMPA **CURSO DE ENGENHARIA AGRÍCOLA**

A Comissão Examinadora, abaixo assinada, aprova o Trabalho de Conclusão de Curso

# GEORREFERENCIAMENTO E ELABORAÇÃO DA BASE CARTOGRÁFICA DO **INSTITUTO FEDERAL FARROUPILHA - CAMPUS ALEGRETE**

elaborado por

# Diovane Gomes Bianchin

Como requisito parcial para a obtenção de grau de

Bacharel em Engenharia Agrícola

COMISSÃO EXAMINADORA:

Prof.<sup>a</sup> Dr.ª Ana Carla dos 9 Gomes (Orientadora - IF Farroupilha) antos'

Prof. Dr. Pedro Roberto de Azambuja Madruga, (Co-orientador - Unipampa)

Rafuelefyerland<br>Prof. Me. Rafael Ziani Goulart, (IF Farroupilha) فبمسمعة

Prof. Dr. Rodrigo Ferreira Machado, (IF Farroupilha)

Alegrete, 13 de julho de 2015.

# **AGRADECIMENTOS**

Aos meus familiares, meus pais Enio e Márcia e minha irmã, Ediane por todo o apoio e incentivo ao longo do trabalho.

À minha namorada, Luana, por estar sempre ao meu lado, apoiando e compreendendo as dificuldades do trabalho.

Aos colegas e amigos, Dalmo, Fábio, Gabriel, Guilherme, Jader e Társis que apoiaram e me ajudaram muito na realização deste trabalho e aos companheiros de jornada, Ludmyla e Rômulo, que estiveram sempre presentes, lutando e sofrendo juntos pela conclusão deste curso.

À professora Ana Carla Gomes e ao professor Pedro Madruga que me orientaram e auxiliaram na elaboração do trabalho.

A todos os funcionários, servidores e professores do Instituto Federal Farroupilha que não mediram esforços e ajudaram na realização deste trabalho.

Obrigado!

# **RESUMO**

Trabalho de Conclusão de Curso Curso de Engenharia Agrícola Instituto Federal de Educação, Ciência e Tecnologia Farroupilha, RS, Brasil Universidade Federal do Pampa, RS, Brasil

# **GEORREFERENCIAMENTO E ELABORAÇÃO DA BASE CARTOGRÁFICA DO INSTITUTO FEDERAL FARROUPILHA – CAMPUS ALEGRETE**

Autor: Diovane Gomes Bianchin Orientadora: Dr.ª Ana Carla dos Santos Gomes Co-orientador: Dr. Pedro Roberto de Azambuja Madruga Alegrete, 06 de julho de 2015.

O Instituto Federal de Educação, Ciência e Tecnologia Farroupilha, Câmpus Alegrete, é uma instituição de ensino voltada, dentre outras, para a área agropecuária. Além do ensino, possui setores produtivos nas áreas de agricultura e pecuária. Com uma área de aproximadamente, 318 ha, e dividida em setores de bovinocultura, suinocultura, ovinocultura, avicultura, apicultura, fruticultura, olericultura e piscicultura, não possui um planejamento adequado e nem mesmo conta com ferramentas para tal. Uma base cartográfica completa é uma das principais ferramentas na gestão agropecuária. Com base nisso, este trabalho tem por objetivos realizar o georreferenciamento da área do Instituto Federal Farroupilha, Câmpus Alegrete e, a partir disto, gerar mapas auxiliares na produção agrícola e na gestão das áreas da Instituição. Este trabalho foi realizado através do georreferenciamento de imagens de satélites, utilizando técnicas de geoprocessamento aplicado e uso de equipamentos topográficos na aquisição de informações a campo. Na elaboração dos mapas foi utilizado o *software* computacional ArcGis e no levantamento de coordenadas de pontos a campo, o GPS ProMark 3. Através das coordenadas precisas de pontos de controle, foi possível georreferenciar as imagens de satélites disponíveis gratuitamente no Google Earth PRO. Foram gerados mapas da área total e perímetro do imóvel, mapa de uso da terra, mapa de recursos hídricos, mapa de Áreas de Preservação Permanente, mapa

de Reserva Legal, mapa da área total com cultivos agrícolas e mapa com a localização dos setores produtivos. Além disso, foi possível determinar a área total do imóvel, a qual foi de 263,95 ha, cerca de 17% menor do que a área da matrícula. A base cartográfica digital gerada nesse trabalho poderá ser utilizada por todos os setores, auxiliando na gestão e planejamento da Instituição.

**Palavras-chave:** Georreferenciamento de imóveis rurais. Geoprocessamento. SIG. Cadastro Ambiental Rural.

# **ABSTRACT**

Course Competition Assignment Agricultural Engineering Course Instituto Federal de Educação, Ciência e Tecnologia Farroupilha, RS, Brazil Universidade Federal do Pampa, RS, Brazil

# **GEOREFERENCING AND CARTOGRAPHIC BASE ELABORATION OF THE INSTITUTO FEDERAL FARROUPILHA – CAMPUS ALEGRETE**

Author: Diovane Gomes Bianchin Advisor: Dr.ª Ana Carla dos Santos Gomes Co-advisor: Dr. Pedro Roberto de Azambuja Madruga Alegrete, July 06th, 2015.

The Instituto Federal Farroupilha, Câmpus Alegrete, is an educational institution dedicated, among other, to the agricultural area. In addition to teaching, it has productive sectors in agriculture and livestock. With an area of approximately 318 ha, and divided into sectors of cattle, swine, sheep breeding, poultry farming, fruit growing, horticulture and fish farming, has no proper planning and even has tools to do so. A complete cartographic database is a major tool in agricultural management. Based on this, this study aims to carry out the georeferencing of the Instituto Federal Farroupilha area, Câmpus Alegrete and, from this, generate auxiliary maps in agricultural production and management the institution areas. This work was carried out through satellite images georeferencing using geoprocessing techniques applied and the use of topographical equipment in the acquisition of information in the field. In maps preparing was used ArcGis computer software and lifting points to field coordinates, the GPS ProMark 3. Through the precise coordinates of control points, it was possible to georeference the satellite images available for free on Google Earth PRO. The total area maps were generated and property perimeter map of land use, water resources map, map of Permanent Preservation Areas, map of Legal Reserve, the total area map with crops and map with the location of the productive sectors. Then, it was possible to determine the total area of the building, which was 263.95 ha, 17% less than the registration area. The digital cartographic base generated in this work can be used by all sectors, assisting in the management and planning of the institution.

**Keywords:** Rural properties georeferencing. Geoprocessing. GIS. Rural Environmental Registry.

# **SUMÁRIO**

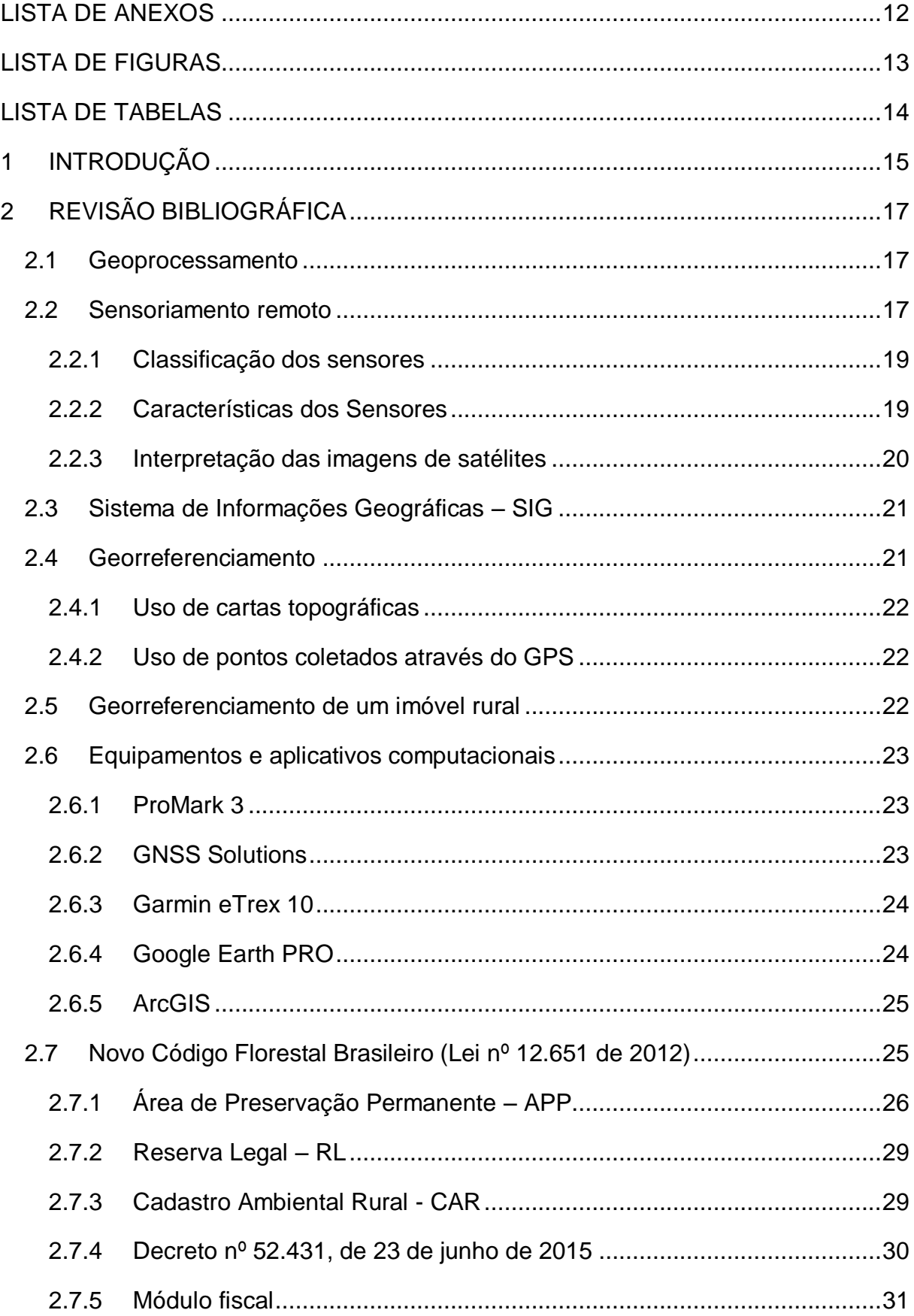

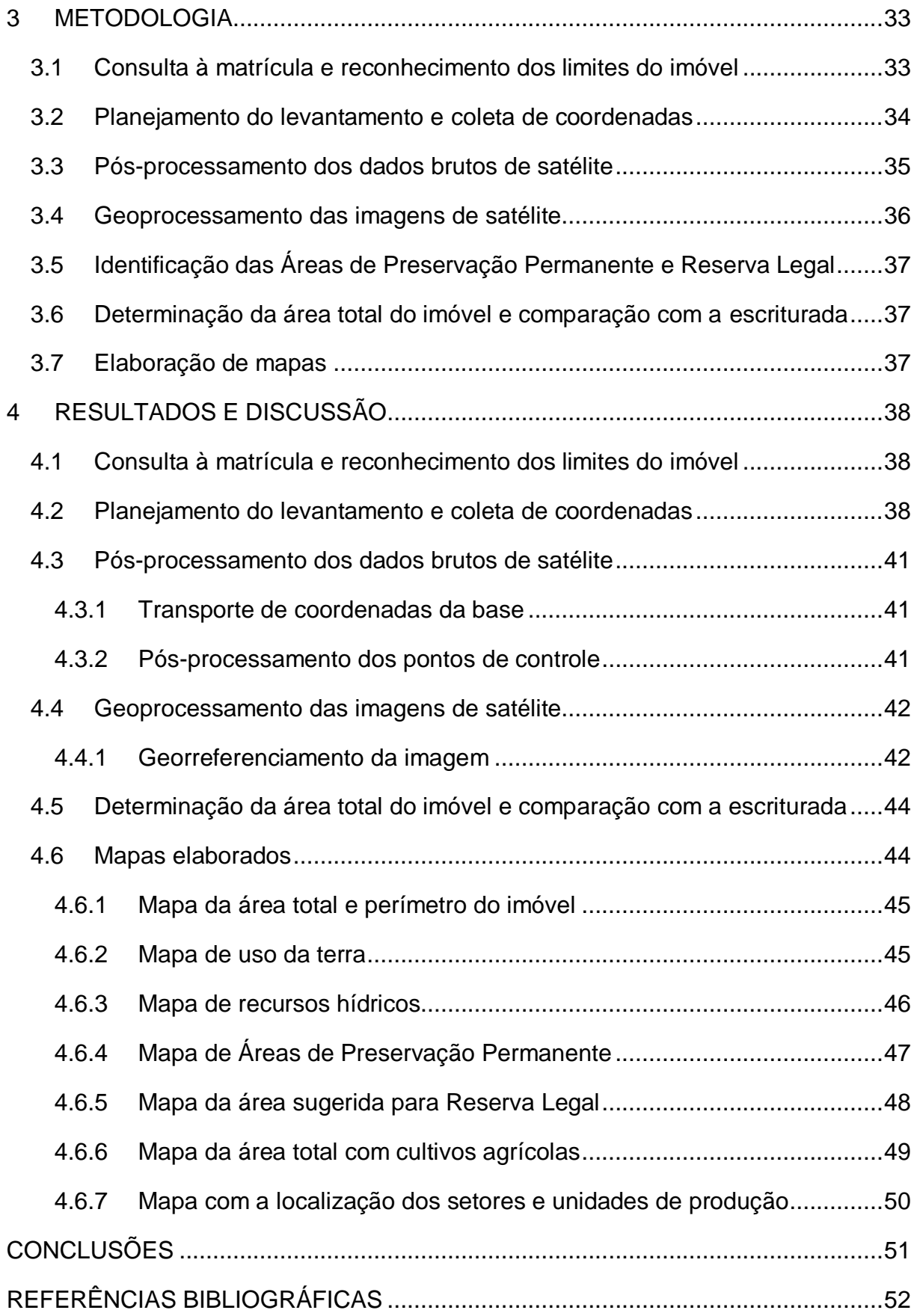

# **LISTA DE ANEXOS**

<span id="page-11-0"></span>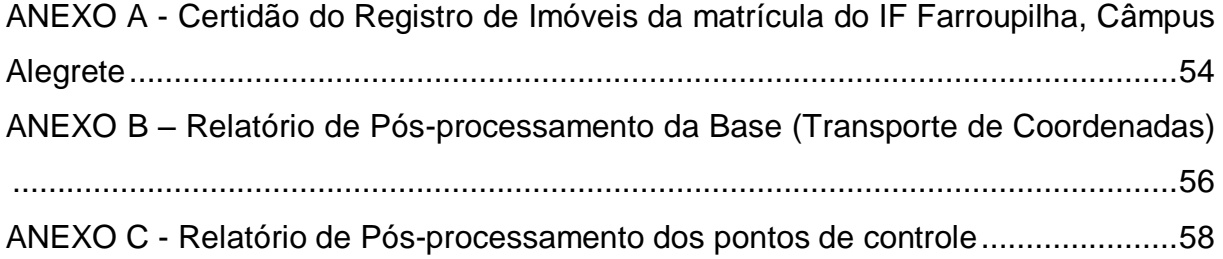

# **LISTA DE FIGURAS**

<span id="page-12-0"></span>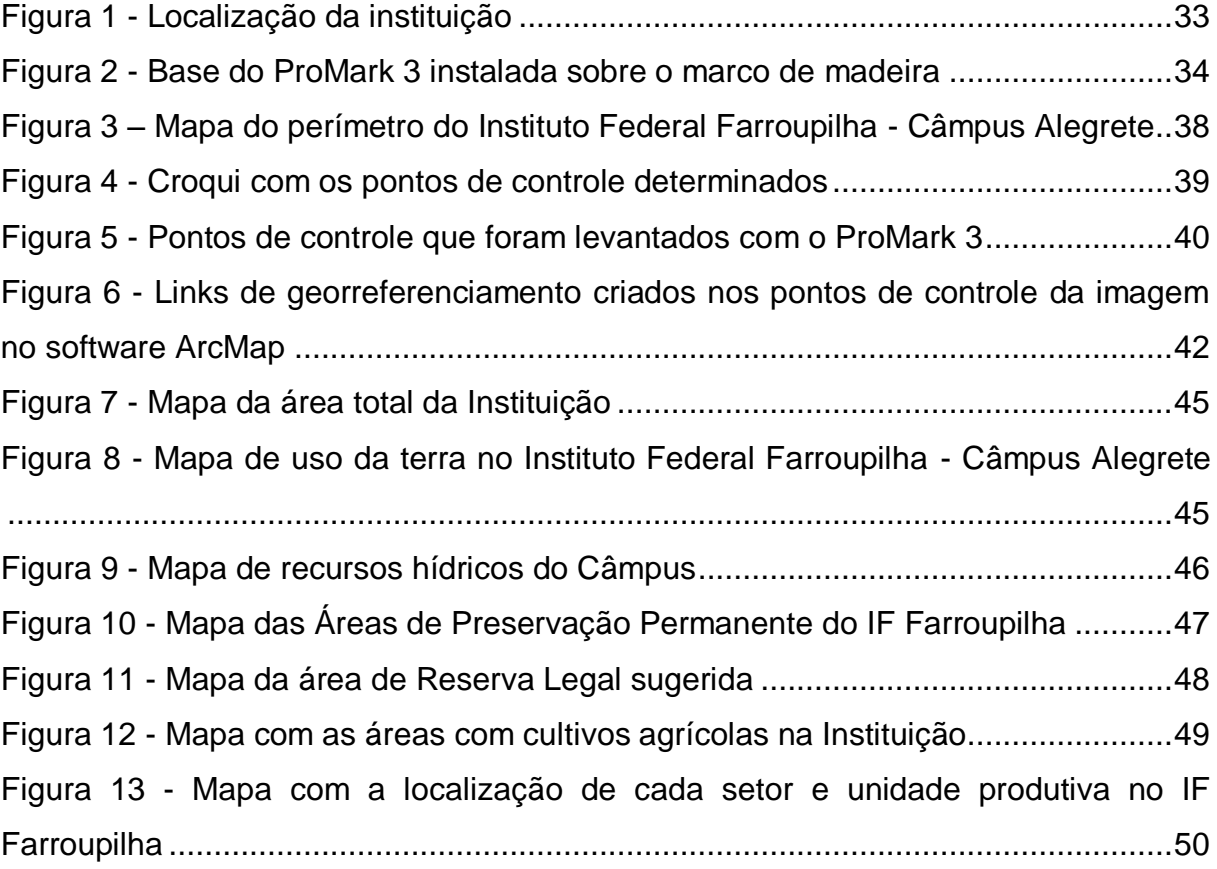

# **LISTA DE TABELAS**

<span id="page-13-0"></span>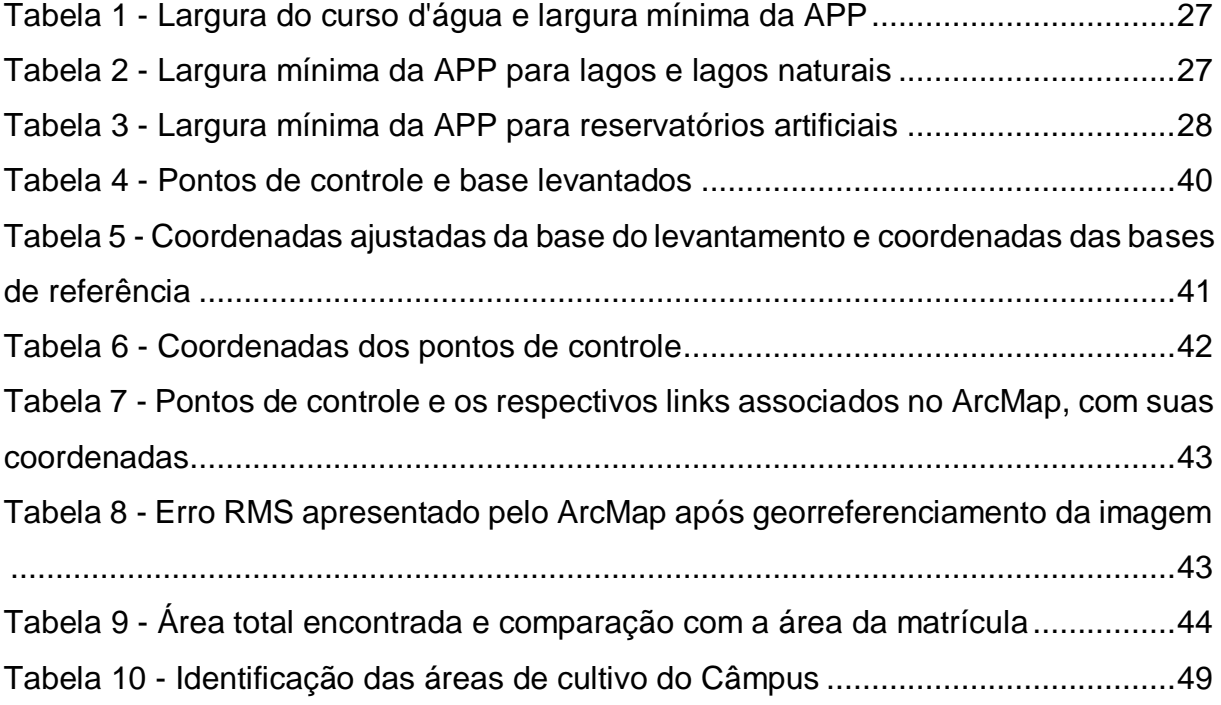

# <span id="page-14-0"></span>**1 INTRODUÇÃO**

O Instituto Federal Farroupilha, Câmpus Alegrete (IF Farroupilha – CA), é uma instituição de ensino de nível médio à pós-graduação. Tem sua origem a partir da Lei nº 11.892, de 29 de dezembro de 2008, a qual utilizou de estruturas existentes da Rede Federal de Educação Profissional, Científica e Tecnológica. Pertencente a esta rede, existia, na cidade de Alegrete, a Escola Agrotécnica Federal de Alegrete, com sua história iniciada em meados de 1954 e objetivo de atender jovens filhos de agricultores familiares oriundos do Núcleo Colonial Passo Novo, a qual fora instalada em uma área de doação, onde se mantém até os dias de hoje (IF FARROUPILHA - CAMPUS ALEGRETE, 2011).

Com cerca de 318 ha, a área do IF Farroupilha possui área urbana composta por salas de aula, laboratórios, biblioteca, setores administrativos, estradas e áreas de lazer; e área rural, composta por unidades de produção subdivididas em atividades agropecuárias, como avicultura, piscicultura, apicultura, ovinocultura, suinocultura, bovinocultura de leite e corte, olericultura, fruticultura, agricultura geral, dentre outras.

A instituição possui atualmente desenvolvimento na produção animal, com produção de suínos, ovinos, aves e gado de corte e leite, porém, não se vê a mesma importância para a produção agrícola. Com uma área relativamente grande para os padrões de pequenas propriedades da região e com possibilidade de exploração sustentável de seus recursos, o Câmpus poderia ser referência na produção de arroz, soja ou milho, por exemplo, pois tem boas áreas agricultáveis com disponibilidade hídrica, além de contar com especialistas na produção agrícola, doutores e mestres que poderiam usar de áreas de cultivo como instrumentos didáticos. Ou ainda, poderia ter uma maior diversificação na matriz produtiva e um incentivo melhor para o desenvolvimento de atividades que hoje não possuem o devido interesse.

Diversificando a produção e explorando melhor os recursos naturais, é possível ter grande parte dos recursos oriundos da atividade agropecuária do próprio Câmpus. Para isso, é necessário implantar um programa de planejamento da área da instituição, a fim de destinar áreas para fins específicos, conforme sua aptidão, e impedir o uso de áreas impróprias para produção, buscando assim um desenvolvimento mais sustentável.

Um programa de planejamento deve iniciar a partir de análises e interpretações visuais de toda a área. Para isso, existem ferramentas que auxiliam nesse trabalho, como no caso do Sensoriamento Remoto, que permite estudar objetos (ou superfícies) sem que seja necessário entrar em contato com estes. Através do Sensoriamento Remoto, é possível analisar imagens de satélite das áreas a serem estudadas e determinar fatores como classes de solos, vegetação predominante, presença de corpos d'água, e gerar mapas com essas informações, os quais são decisivos na hora de adotar um uso específico para a terra. As imagens utilizadas no Sensoriamento Remoto devem estar georreferenciadas, alocadas sobre coordenadas de pontos de controles.

A falta de informações referentes as áreas da instituição, delimitações das subáreas de produção, disponibilidade de áreas agricultáveis, locais de preservação permanente e a necessidade de um planejamento da área rural do instituto, levou à elaboração de um trabalho que pudesse suprir estas necessidades e que gerasse instrumentos auxiliares na gestão do Câmpus.

Este trabalho tem por objetivo principal realizar o georreferenciamento da área do Instituto Federal Farroupilha, Câmpus Alegrete, e como objetivos secundários a elaboração de uma base cartorial, com a delimitação da área total da Instituição e dos setores de produção, mapeamento das Áreas de Proteção Permanentes e Reservas Legais, e geração de mapas auxiliares na produção agrícola.

# <span id="page-16-0"></span>**2 REVISÃO BIBLIOGRÁFICA**

#### <span id="page-16-1"></span>**2.1 Geoprocessamento**

As sociedades organizadas sempre buscaram, e fizeram isso a até pouco tempo, coletar informações sobre a distribuição geográfica de recursos minerais, propriedades, animais e plantas. Porém, isto era feito apenas em documentos e mapas em papel, o que limitava o confronto entre diversos mapas e dados. Com o desenvolvimento da tecnologia da informática, tornou-se possível a análise desses dados com uso de recursos computacionais, abrindo espaço para o aparecimento do Geoprocessamento (MOREIRA, 2011).

O Geoprocessamento pode ser definido como uma tecnologia, isto é, um conjunto de conceitos, métodos e técnicas erigido em torno de um instrumental tornado possível pela engenhosidade humana. A origem da tecnologia pode estar ligada a uma finalidade principal, porém é frequente que aplicações correlatas se desenvolvam em função de interesses posteriores. É o caso do Geoprocessamento, originalmente (e até hoje) ligado às atividades bélicas, em associação com o Sensoriamento Remoto, para obtenção de dados ambientais atualizados, visando à execução, análise da distribuição territorial de eventos e entidades de interesse militar. Atualmente, o Geoprocessamento apresenta uso crescente para fins não militares (SILVA, 1997).

Para Moreira (2011, p.202), o geoprocessamento significa:

"Em outras palavras, é a utilização de técnicas matemáticas e computacionais para tratar dados obtidos de objetos ou fenômenos geograficamente identificados ou extrair informações desses objetos ou fenômenos, quando eles são observados por um sistema sensor".

# <span id="page-16-2"></span>**2.2 Sensoriamento remoto**

Segundo Elachi (1987), o sensoriamento remoto pode ser definido por "a aquisição de informações sobre um objeto sem que se entre em contato físico com ele". Essa seria uma definição muito ampla. Para Elachi (1987), sensoriamento remoto implica na obtenção de informação a partir da detecção e mensuração das mudanças

que um determinado objeto impõe aos campos de força que o circundam, sejam estes campos eletromagnéticos, acústicos ou potenciais.

Sob o ponto de vista lógico, essa realmente seria a definição mais adequada do sensoriamento remoto, visto que, os sensores que operam com ondas sonoras permitem a aquisição de informações sobre objetos, os mais diversos, sem que entremos em contato com eles, através da simples detecção e mensuração das alterações que provocam no campo acústico (NOVO, 2008).

A origem do sensoriamento remoto está ligada ao desenvolvimento dos sensores fotográficos para uso em atividades de defesa e reconhecimento do terreno. Basicamente, o sensoriamento remoto teve sua história dividida em dois momentos: antes de 1960, em que era limitado ao uso de fotografias e imagens aéreas; e a partir de 1960, onde houve uma multiplicação dos sistemas sensores (NOVO, 2008).

Segundo Novo (2008, p.5):

Independentemente das tendências atuais, o desenvolvimento inicial do sensoriamento remoto é cientificamente ligado ao desenvolvimento da fotografia e à pesquisa espacial. As fotografias aéreas foram o primeiro método de sensoriamento remoto a ser utilizado, tanto é assim, que a fotogrametria e a fotointerpretação são termos muito anteriores ao termo sensoriamento remoto propriamente dito.

O sensoriamento remoto está intimamente ligado à medida da radiação eletromagnética, refletida ou emitida dos alvos da superfície terrestre, bem como ao tratamento e à disponibilização dessa informação numa forma passível de ser interpretada. A energia que chega à superfície do planeta interage com todos os objetos, inclusive com a camada superficial da Terra (MOREIRA, 2011).

A evolução do sensoriamento remoto permitiu o desenvolvimento de sensores capazes de captar diferentes informações. Assim como o olho humano, os sensores remotos capturam e convertem a radiação eletromagnética (exemplo: luz) refletida pelos objetos em imagens. No entanto, o olho humano capta apenas uma parte desse espectro, ou seja, o espectro da luz visível, enquanto os sensores a bordo de um satélite capturam dados em uma amplitude maior que a do olho humano, como as micro-ondas (FILHO et al., 2014). As imagens são captadas através de radiômetros, que no caso de imagens de satélites orbitais, recebem o nome de sensores. Os radiômetros, "são equipamentos destinados a medir a radiação refletida ou emitida pelos alvos da superfície terrestre" (MOREIRA, 2011). Ainda segundo Moreira (2011), a partir dos dados de radiação refletida ou emitida, os radiômetros são capazes de

gerar um produto que possa ser interpretado para fornecer informações úteis. Este produto pode ser uma imagem, uma fotografia ou um gráfico.

<span id="page-18-0"></span>2.2.1 Classificação dos sensores

Os sensores podem ser classificados de diferentes maneiras, uma delas é quanto à fonte de energia, na qual são classificados em sensores passivos ou ativos.

> Os sensores passivos são aqueles que detectam a radiação solar refletida ou a emitida pelos objetos da superfície. Dependem, portanto, de uma fonte de radiação externa para que possam gerar informação sobre os alvos de interesse (NOVO, 2008, p. 51).

Os sensores passivos como os encontrados nos satélites utilizam da radiação eletromagnética (REM) do sol para gerar informações. Já os sensores ativos são aqueles que produzem sua própria radiação, como no caso os *lasers*. Essa energia produzida será aquela que irá interagir com o objeto da superfície (NOVO, 2008).

Os radiômetros podem ainda ser classificados em imageadores e não imageadores. Os não imageadores "são radiômetros utilizados para medir a radiação de forma pontual, isto é, medem a radiação de uma amostra de área" (MOREIRA, 2011). Já os imageadores, são classificados em fotográficos e não fotográficos. Os fotográficos são utilizados em aerofotogrametria e os não fotográficos são aqueles utilizados em satélites (orbitais) e recebem o nome de *sensores* para serem diferenciados dos demais (MOREIRA, 2011).

Segundo Novo (2008), "os sensores imageadores fornecem como resultado uma imagem da superfície observada, ou seja, registram a variação espacial da energia eletromagnética resultante da interação com os objetos da superfície".

# <span id="page-18-1"></span>2.2.2 Características dos Sensores

Dentre as características dos sensores, destacam-se a resolução espacial, a resolução espectral, a resolução radiométrica e a resolução temporal.

2.2.2.1 Resolução espacial

Para Novo (2008), "as minúcias que podem ser distinguidas em uma imagem dependem da resolução espacial do sensor, e representam a menor feição passível de detecção pelo instrumento em questão". Segundo Moreira (2011), refere-se a menor área imageada por um sensor. Essa resolução baseia-se na projeção geométrica do destector na superfície terrestre, definindo a sua área do campo de visada do instrumento em certa altitude e em determinado instante.

# 2.2.2.2 Resolução espectral

Segundo Moreira (2011), a resolução espectral refere-se a largura da faixa espectral que o sensor opera, o que permite ao sensor discriminar objetos que refletem diferentes faixas do espectro.

# 2.2.2.3 Resolução radiométrica

Descreve a capacidade de um sensor distinguir diferenças de intensidade do sinal de energia refletida, emitida ou retro-espalhada que deixa a superfície do alvo. Quanto maior a capacidade e habilidade de distinguir estas variações, maior a resolução radiométrica do mesmo (NOVO, 2008).

# 2.2.2.4 Resolução temporal

A resolução temporal tem relação com a resolução espacial de um sensor. Quanto maior a resolução espacial (menor o *pixel*), menor será a resolução temporal do mesmo, pois um sensor que tem um resolução espacial alta, tem uma faixa de imageamento pequena, o que faz com que ele leve muio mais tempo para que ele volte a imagear um mesmo local (MOREIRA, 2011).

### <span id="page-19-0"></span>2.2.3 Interpretação das imagens de satélites

Segundo Moreira, (2011, p.199):

Quando se fala em interpretar uma imagem de satélite, a ideia primordial é relacionar as diferenças de cor ou níveis de cinza, observadas na imagem, com feições conhecidas do mundo real; em outras palvaras, dar significado real às feições espectrais contidas na imagem, independentemente da metodologia empregada. Na realidade, os resultados da interpretação são expressos em forma de mapas temáticos, que posteriormente podem fornecer outras informações, como área, declividade e altitude.

Basicamente, para a interpretação de imagens de satélites existe duas abordagens: a interpretação visual e a feita através de *softwares* implementados em computadores, capazes de definir as diferentes faixas de cores. Na interpretação visual, o observador deve examinar as imagens e relaciona-las com os objetos reais e delimitar feições espectralmente semelhantes (MOREIRA, 2011).

# <span id="page-20-0"></span>**2.3 Sistema de Informações Geográficas – SIG**

Sistema de Informações Geográficas – SIG, é o uso conjunto de ferramentas que permitem a análise envolvendo dados espaciais e não espaciais sobre o espaço terrestre.

Um SIG permite a associação de dados geográficos (posicionais) a uma infinidade atributos (dados alfanuméricos), possibilitando assim realizar consultas, análises e simulações, envolvendo todo tipo de informação em que a variável 'espaço' é importante. Através do tratamento computacional, o SIG oferece ao usuário todas as informações disponíveis sobre determinado assunto em uma visão inédita de seu ambiente de trabalho. Para isso, os dados devem estar georreferenciados (MOREIRA, 2011).

Os SIGs necessitam do apoio de vários campos do conhecimento humano para atender as expectativas do usuário. São eles: ciência da computação, gerenciamento das informações, cartografia, geodésia, fotogrametria, topografia, processamento digital de imagens e geografia (SILVA, 2003).

# <span id="page-20-1"></span>**2.4 Georreferenciamento**

O georreferenciamento de uma imagem tem como objetivo associar coordenadas de imagens (linhas e colunas) às de um sistema de referência. Pode ser realizado, tendo como base de referência cartas topográficas na projeção Universal Transversa de Mercator (UTM) ou por pontos coletados no campo através do Sistema de Posicionamento Global (GPS) (MOREIRA, 2011).

#### <span id="page-21-0"></span>2.4.1 Uso de cartas topográficas

O procedimento consiste na localização de pontos de fácil identificação, tanto na carta quanto na imagem. A esses pontos, são atribuídas as coordenadas tiradas da carta. Dessa forma, é criada uma relação da coordenada da imagem com a coordenada da carta dos pontos selecionados (10 a 15 pontos). A partir dessa informação, o sistema georreferencia toda a imagem, associando cada ponto desta a uma coordenada geográfica (MOREIRA, 2011).

#### <span id="page-21-1"></span>2.4.2 Uso de pontos coletados através do GPS

No georreferenciamento de imagens de satélites, pode-se coletar pontos no campo por meio de receptores GNSS (Sistema de Navegação Global por Satélite) e atribuí-los aos mesmos pontos nas imagens, os quais devem ser bem definidos e visíveis. Todo o processo restante de georreferenciamento da imagem se dá pelo mesmo procedimento usado nas cartas topográficas (MOREIRA, 2011).

# <span id="page-21-2"></span>**2.5 Georreferenciamento de um imóvel rural**

Consiste no mapeamento de um imóvel rural referenciando os vértices de seu perímetro ao Sistema Geodésico Brasileiro, definindo sua área e sua posição geográfica. Serve para a regularização registral dos imóveis rurais, segundo a nova legislação (Lei 10.267/01 e Decretos 4.449/02 e 5.570/05).

O georreferenciamento deve ser entregue ao INCRA (Instituto Nacional de Colonização e Reforma Agrária), que verificará o enquadramento na Norma Técnica e a não existência de sobreposição da poligonal mapeada com outra já constante do seu cadastro, para conceder a Certificação daquele imóvel rural. Uma vez certificado, o proprietário deve encaminhar os documentos ao Registro de Imóveis, para que seja procedida a averbação da nova descrição do perímetro e da retificação da área, na matrícula (Decreto 5.570/05).

O Decreto 5.570/05 determina a exigência de georreferenciamento do imóvel para a realização de transferências na matrícula ou participação em ações judiciais, em prazos que variam de acordo com sua área.

#### <span id="page-22-0"></span>**2.6 Equipamentos e aplicativos computacionais**

#### <span id="page-22-1"></span>2.6.1 ProMark 3

ProMark 3 é um sistema GPS para levantamentos topográficos que oferece precisão de levantamento em pós-processamento, coleta de feições GIS e navegação (THALES, 2005).

Um sistema ProMark 3 típico usado em levantamentos com pósprocessamento inclui dois receptores modelo ProMark 3, antenas GPS, e dentre outros componentes auxiliares requeridos para levantar, produzir, gerenciar e produzir dados de qualidade. O sistema ProMark3 usa tripés padrão ou tripés de GPS de altura-fixa para posicionar os componentes do sistema sobre um ponto de levantamento. O receptor ProMark 3 coleta sinais transmitidos dos satélites GPS, e armazena essas informações na sua memória rígida interna ou em um Cartão SD. Os dados coletados são extraídos do receptor ProMark 3 via cabo para um computador para a realização do pós-processamento (THALES, 2005).

O conjunto ProMark 3 é capaz de atingir precisões milimétricas em levantamentos estáticos pós-processados, com 0,005 m de precisão horizontal e 0,01 m de precisão vertical máxima. A precisão pode variar de acordo com a disponibilidade de satélites GPS, condições de cobertura da antena (nuvens, vegetação, prédios) e o tempo de rastreio dos dados de satélites. O tempo indicado para levantamentos estáticos é de, no mínimo, cinco minutos (THALES, 2005).

# <span id="page-22-2"></span>2.6.2 GNSS Solutions

O GNSS Solutions acompanha os receptores ProMark 3 e é uma ferramenta computacional de pós-processamento de alta qualidade da Thales Navigation. Conta com um pacote completo que gerencia e processa os dados brutos coletados em campo pelo Promark 3, fornecendo dados de posicionamento precisos e ajustando os resultados em formatos de relatório facilmente entendidos. É utilizado para download, processamento, visualização e exportação dos dados brutos gerados pelo ProMark 3 (THALES, 2005).

O GNSS Solutions gera relatórios de processamento em formato .pdf (Formato Portátil de Documento) e informa a qualidade do processamento de cada ponto (vetores) com a solução fixo (*fix,* ajustamento satisfatório com o erro dentro do admissível) e solução flutuante (*float,* condição de ajustamento insatisfatório com erro acima do tolerável). Além disso, permite exportar as coordenadas dos pontos em formato .txt (Formato de Texto) para serem usadas em diversos softwares de processamento e SIG (THALES, 2005).

<span id="page-23-0"></span>2.6.3 Garmin eTrex 10

O Garmin eTrex 10 é um receptor GNSS (Sistema de Navegação Global por Satélite) de navegação, portátil, que trabalha com os sistemas GPS (Sistema de Navegação Global por Satélite Americano) e GLONASS (Sistema de Navegação Global por Satélite Russo). É capaz de informar o posicionamento do utilizador em tempo real e registrar rotas e pontos de passagem com precisão média de 3,6 m (GARMIN, 2011).

Os dados coletados pelo receptor eTrex 10 (pontos e trilhas) podem ser importados diretamente em diversos softwares de SIG, podendo assim serem auxiliares na geração de mapas, trazendo informações rápidas do campo para o escritório, como por exemplo, localização de feições não identificáveis em imagens de satélites.

# <span id="page-23-1"></span>2.6.4 Google Earth PRO

Segundo Torlay (2010), O Google Earth PRO é um aplicativo que oferece ao usuário um globo virtual composto por imagens de satélite ou fotos aéreas de todo o planeta. Nele, é possível navegar pelas imagens de alta resolução e explorar o planeta virtualmente. Além das imagens, o aplicativo também possibilita a sobreposição de camadas de um Sistema de Informações Geográficas (SIG) que podem conter dados matriciais ou vetoriais, como unidades territoriais, pontos de interesse, ruas e imagens.

O Google Earth PRO disponibiliza de forma gratuita imagens de satélites de alta resolução (pixel de 1 m) como o IKONOS-II e o QUICKBIRD. Estas imagens podem ser salvas em alta resolução no formato JPEG para uso em softwares de SIG (OLIVEIRA, 2008).

<span id="page-24-0"></span>O ArcGlS Desktop é um conjunto integrado de softwares de Sistema de Informação Geográfica produzido pela empresa americana ESRI (Environmental Systems Research Institute), que fornece ferramentas baseadas em padrões para realização de análise espacial, armazenamento, manipulação, processamento de dados geográficos e mapeamento (SILVA, 2010).

Segundo Madruga (2008):

O ArcGlS usa modelos de dados de SIG para representar a geografia e provê todas as ferramentas necessárias para criar e trabalhar com dados geográficos. Isto inclui ferramentas para todas as tarefas de SIG: editando e automatizando dados, mapeando cartograficamente tarefas, administrando dados, realizando análise geográfica, administrando dados avançados e desenvolvendo dados e aplicações na internet.

O ArcGIS Desktop divide-se nos seguintes aplicativos: ArcMap, ArcCatalog e ArcToolbox. Com essas aplicações, é possível executar qualquer tarefa de SIG, incluindo mapeamento, administração de dados, análise geográfica, edição de dados e geoprocessamento. Para mapeamento, análise e edição de dados, desenho de feições e classificação de objetos, utiliza-se o aplicativo ArcMap (MADRUGA, 2008).

# <span id="page-24-1"></span>**2.7 Novo Código Florestal Brasileiro (Lei nº 12.651 de 2012)**

Denominada de "Novo Código Florestal", a Lei nº 12.651 de 2012 estabelece normas gerais sobre a proteção da vegetação, áreas de Preservação Permanente e as áreas de Reserva Legal; a exploração florestal, o suprimento de matéria-prima florestal, o controle da origem dos produtos florestais e o controle e prevenção dos incêndios florestais, e prevê instrumentos econômicos e financeiros para o alcance de seus objetivos (Art. 1ºA BRASIL, 2012)

De acordo com o parágrafo único do Artigo 1ºA, a Lei tem como principal objetivo o desenvolvimento sustentável, afirmando o compromisso do Brasil com a preservação das suas florestas e demais formas de vegetação nativa, bem como da biodiversidade, do solo, dos recursos hídricos e da integridade do sistema climático, para o bem estar das gerações presentes e futuras; reafirma a importância da atividade agropecuária e o papel de todas as formas de vegetação nativa no desenvolvimento sustentável; dá responsabilidade comum à União, Estados, Distrito Federal e Municípios, juntamente com a sociedade civil, na criação de políticas de preservação; fomento à pesquisa na busca de inovação e criação de incentivos econômicos para uso sustentável dos recursos naturais.

Essa Lei, em seu Art. 3º, redefine os conceitos estipulados pelo Projeto de Lei nº 30 de 2011, inclusive quanto à pequena propriedade ou posse rural familiar, que passa a ser aquela explorada mediante o trabalho pessoal do agricultor familiar e empreendedor familiar rural, incluindo os assentamentos e projetos de reforma agrária, bem como as propriedades e posses rurais com até 4 (quatro) módulos fiscais que desenvolvam atividades agrossilvipastoris. O tratamento dispensado na Lei à pequena propriedade é estendido às terras indígenas demarcadas e às demais áreas tituladas de povos e comunidades tradicionais que façam uso coletivo do seu território (NASCIMENTO et al., 2014).

A Lei define Área de Preservação Permanente (APP), trazendo, para tanto, a delimitação dessas áreas e seu regime de proteção. Salienta, também, ser possível a inclusão de outras áreas nesse rol, caso sejam declaradas de interesse social por ato do Chefe do Poder Executivo (Art. 6º). Além disso, elenca as possibilidades de intervenção ou a supressão de vegetação nativa (Art. 8º) e permite o acesso de pessoas e animais nessas áreas para obtenção de água e para realização de atividades de baixo impacto ambiental. A Lei traz a definição de APP e determina a delimitação dessas áreas. Delimita a área de Reserva Legal (RL), que deve existir em todo imóvel rural (Art.12) para assegurar o uso econômico dos recursos naturais. Cria um regime de proteção da RL (Art. 17), admitindo certo tipo de exploração econômica, mas sempre conservando a vegetação nativa. Protege também as áreas verdes urbanas (Art. 25).

# <span id="page-25-0"></span>2.7.1 Área de Preservação Permanente – APP

# Área de Preservação Permanente é a definida por:

Área protegida, coberta ou não por vegetação nativa, com a função ambiental de preservar os recursos hídricos, a paisagem, a estabilidade geológica, a biodiversidade, facilitar o fluxo gênico de fauna e flora, proteger o solo e assegurar o bem-estar das populações humanas (Lei 12.651/2012).

Se destinam a proteger solos e, principalmente, as matas ciliares, e são assim delimitadas a partir de feições distintas como rios, lagos naturais, reservatórios, nascentes, encostas, restingas, manguezais, bordas dos tabuleiros, topo de morros, áreas superiores a 1800 m e veredas.

Podem, ainda, serem consideradas como de preservação permanente as áreas de interesse social, por ato do Chefe do Poder Executivo, destinadas à contenção da erosão do solo, mitigação dos riscos de enchentes e deslizamentos de terra entre outros motivos descritas no Art. 6º da Lei 12.651/2012.

- 2.7.1.1 Espécies e Faixas de APPs (de acordo com o Artigo 4º da Lei nº 12.651 de 2012):
	- a) Faixas marginais de qualquer curso d'água, desde a borda da calha do leito regular.

| ັ<br>Largura do curso d'água                                                                                                    | Largura mínima da APP |
|----------------------------------------------------------------------------------------------------|-----------------------|
| < 10 m                                                                                                    | 30 <sub>m</sub>       |
| > 10 e < 50 m                                                                                                    | 50 <sub>m</sub>       |
| $> 50 e < 200$ metros                                                                                                    | 100 <sub>m</sub>      |
| $>$ 200 e < 600 m                                                                                                    | 200 m                 |
| $>600 \text{ m}$                                                                                                    | 500 m                 |
| $T_{\text{cutoff}}$ , $\frac{1}{2}$ , $\frac{1}{2}$ , $\frac{1}{2}$ , $\frac{1}{2}$ , $\frac{1}{2}$ , $\frac{1}{2}$ , $\frac{1}{2}$ , $\frac{1}{2}$ , $\frac{1}{2}$ , $\frac{1}{2}$ , $\frac{1}{2}$ |                       |

<span id="page-26-0"></span>Tabela 1 - Largura do curso d'água e largura mínima da APP

Fonte: Lei nº 12.651 de 2012.

# b) Áreas no entorno de lagos e lagoas naturais.

<span id="page-26-1"></span>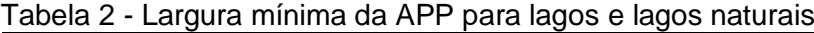

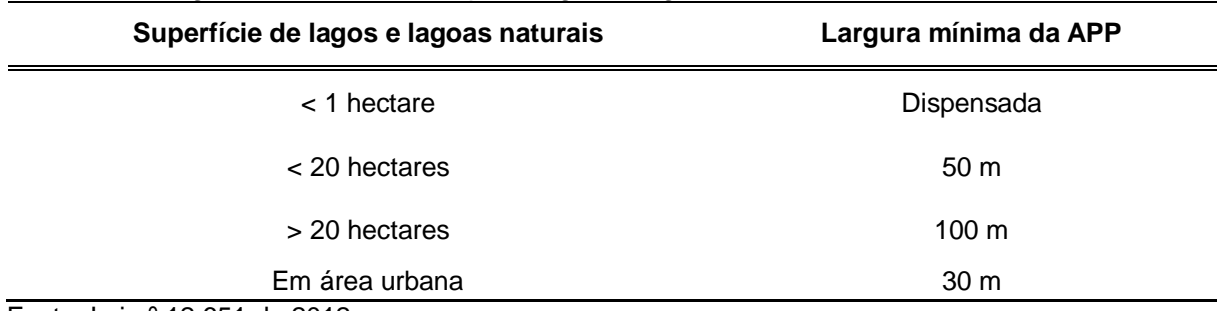

Fonte: Lei nº 12.651 de 2012.

Observação: Em imóveis rurais com até 15 módulos fiscais é admitida a prática da aquicultura e a infraestrutura física diretamente a ela associada nas áreas de APP de rios, cursos d'água e lagos naturais, desde que: adotadas práticas sustentáveis de manejo de solo e água e de recursos hídricos, garantindo sua qualidade e quantidade, de acordo com norma dos Conselhos Estaduais de Meio Ambiente; esteja de acordo com os respectivos planos de bacia ou planos de gestão de recursos hídricos; seja realizado o licenciamento pelo órgão ambiental competente; o imóvel esteja inscrito no CAR(Cadastro Ambiental Rural); não implique novas supressões de vegetação nativa.

c) Áreas no entorno de reservatórios d'água artificiais, na faixa definida na licença ambiental do empreendimento.

| Superfície do reservatório d'água artificial | Largura mínima da APP |
|----------------------------------------------|-----------------------|
| $<$ 1 hectare $(*)$                          | Dispensada            |
| < 20 hectares                                | 15 m                  |

<span id="page-27-0"></span>Tabela 3 - Largura mínima da APP para reservatórios artificiais

Obs.: Não aplica no caso de reservatório artificial que não decorra de barramento ou represamento de curso d'água; (\*) superfície de acumulações naturais ou artificiais. Fonte: Lei nº 12.651 de 2012.

- d) Áreas no entorno das nascentes e dos olhos d'água perenes, qualquer que seja a sua situação topográfica, no raio mínimo de 50 metros.
- e) Encostas ou partes destas com declividade superior a 45º, equivalente a 100% na linha de maior declive.
- f) As bordas de tabuleiros ou chapadas, até a linha de ruptura do relevo, em faixa nunca inferior a 100 metros em projeções horizontais.
- g) Topos de morros, montes, montanhas e serras, com altura mínima de 100 metros e inclinação medida maior que 25º, as áreas delimitadas a partir da curva de nível correspondente a 2/3 da altura mínima da elevação sempre em relação à base, sendo esta definida pelo plano horizontal determinado por planície ou espelho d'água adjacente ou nos relevos ondulados, pela cota do ponto de sela mais próximo da elevação.

h) Áreas de altitude superior a 1.800 metros, qualquer que seja a vegetação.

#### <span id="page-28-0"></span>2.7.2 Reserva Legal – RL

De acordo com a Lei 12.651, de 2012, a reserva legal é a área do imóvel rural que, coberta por vegetação natural, pode ser explorada com o manejo florestal sustentável, nos limites estabelecidos em Lei para o bioma em que está a propriedade. Tem função de assegurar o uso econômico de modo sustentável dos recursos naturais do imóvel rural, auxiliar a conservação e a reabilitação dos processos ecológicos e promover a conservação da biodiversidade, bem como o abrigo e a proteção de fauna silvestre e da flora nativa.

De acordo com o Art. 12 do Novo Código Florestal (Lei 12.651/2012) todo imóvel rural deve manter 20% de sua área com cobertura de vegetação nativa, a título de Reserva Legal.

# <span id="page-28-1"></span>2.7.3 Cadastro Ambiental Rural - CAR

O Cadastro Ambiental Rural (CAR) é um importante instrumento para gerar e integrar as informações das propriedades e posses rurais, compondo base de dados para controle, monitoramento, planejamento ambiental e econômico e combate ao desmatamento. Foi instituído pela Lei nº 12.651, de 25 de maio de 2012, e regulamentado pelo Decreto nº 7.830/2012, sendo obrigatório para todos os imóveis rurais do território nacional, que representam cerca de 5,5 milhões de imóveis rurais (BRASIL, 2014).

O CAR consiste no georreferenciamento do perímetro do imóvel, os remanescentes de vegetação nativa, as áreas de preservação permanente, as áreas de uso restrito, as áreas consolidadas e a reserva legal (BRASIL, 2014).

O cadastro é feito através de uma plataforma online, o SiCAR (Sistema de Cadastro Ambiental Rural). Através dele é possível fazer o cadastro, a consulta e o acompanhamento da situação de regularização ambiental dos imóveis rurais (BRASIL, 2014).

<span id="page-29-0"></span>2.7.4 Decreto nº 52.431, de 23 de junho de 2015

O decreto nº 52.431, de 23 de junho de 2015, que dispõe sobre a implementação do Cadastro Ambiental Rural e define conceitos e procedimentos para a aplicação da Lei Federal nº 12.651, de 25 de maio de 2012, no Estado do Rio Grande do Sul.

De acordo com o Artigo 5º do decreto nº 52.431, de 23 de junho de 2015, em relação ao Bioma Pampa, para fins de inscrições no CAR, entende-se por:

I - Área rural consolidada por supressão de vegetação nativa para uso alternativo do solo: área com ocupação antrópica preexistente a 22 de julho de 2008, em que houve o corte, a destruição, o desenraizamento, a dessecação, a desvitalização por qualquer meio, ou qualquer outra prática que promova a conversão do uso do solo, com a exclusão das espécies nativas do ambiente, com a finalidade de introduzir edificações, benfeitorias ou atividades agrossilvipastoris, admitida, neste último caso, a adoção do regime de pousio;

II - Área rural consolidada por supressão de vegetação nativa com atividades pastoris: área com ocupação antrópica preexistente a 22 de julho de 2008, com atividades pastoris em que se manteve parte da vegetação nativa; e

III - Área de remanescente de vegetação nativa: área coberta por vegetação nativa dos tipos florestal, campestre, ou qualquer outra fisionomia vegetal, sem ocupação antrópica preexistente a 22 de julho de 2008.

Parágrafo único - A presença de espécies herbáceas forrageiras de ciclo de vida anual ou perene introduzidas na vegetação nativa campestre, bem como de espécies exóticas na vegetação nativa campestre não a descaracteriza como área rural consolidada por supressão de vegetação nativa com atividades pastoris para fins de cadastramento no CAR.

Para fins de cadastro, consideram-se Banhados as extensões de terra que apresentem, de acordo o Art. 6º do decreto nº 52.431, de 23 de junho de 2015, solos naturalmente alagados ou saturados de água por período não inferior a 150 dias ao ano, contínuos ou alternados, excluídas as situações efêmeras, as quais se caracterizam pelo alagamento ou saturação do solo por água apenas durante ou imediatamente após os períodos de precipitação e ainda, a presença de espécies da flora e da fauna específicas, que são encontradas em áreas de Banhado.

Conforme os parágrafos 1º e 2º do Art. 9º do decreto nº 52.431/15, a base de cálculo do percentual de 20% para a Reserva Legal são as áreas a que se referem os incisos II e III do art. 5º deste Decreto, inclusive as localizadas em áreas de Preservação Permanente, de Reserva Legal, de uso restrito e de servidão administrativa; poderão ser utilizadas na compensação ambiental as áreas existentes no imóvel e declaradas como consolidadas por supressão nativa com atividades pastoris e como remanescentes de vegetação nativa localizadas nas áreas de Preservação Permanente, de Reserva Legal, de uso restrito e de servidão administrativa.

### <span id="page-30-0"></span>2.7.5 Módulo fiscal

Módulo fiscal é um conceito introduzido pela Lei nº 6.746/79, que altera o Estatuto da Terra (Lei 4.504/64), a norma que regula os direitos e obrigações relativos aos imóveis rurais, para os fins de execução da reforma agrária e promoção da política agrícola nacional. Trata-se de uma unidade de medida de área (expressa em hectares) fixada diferentemente para cada município, uma vez que leva em conta as particularidades locais como (Art. 50, Lei 4.504/64): o tipo de exploração predominante no município (hortifrutigranjeira, cultura permanente, cultura temporária, pecuária ou florestal); a renda obtida com esta exploração predominante; outras explorações existentes no município que, embora não predominantes, sejam expressivas em função da renda ou da área utilizada; e o conceito de propriedade familiar (Art. 4º, II, Lei 4.504/64).

O módulo fiscal corresponde à área mínima necessária a uma propriedade rural para que sua exploração seja economicamente viável. O tamanho do módulo fiscal para cada município está fixado através de Instruções Especiais (IE) expedidas pelo INCRA. Para o município de Alegrete, Rio Grande do Sul, o módulo fiscal é de 28 ha (SNCR, 2013).

De acordo com a Lei nº 8.629/93, no Art. 4º, II, o módulo fiscal também é parâmetro para a classificação fundiária do imóvel rural quanto a sua dimensão, sendo entendido como minifúndio o imóvel rural de área inferior a 1 (um) módulo fiscal; pequena propriedade o imóvel rural de área compreendida entre 1 (um) e 4 (quatro) módulos fiscais; média propriedade aquele de área compreendida entre 4 (quatro) e

15 (quinze) módulos fiscais; e grande propriedade com área superior a 15 (quinze) módulos fiscais.

Para fins do Código Florestal (Lei 12.651/12), o módulo fiscal é fundamental na determinação da área passível de exploração dentro de Áreas de Preservação Permanente (e áreas consolidadas nesta categoria), além da eventual responsabilidade pela recomposição da vegetação.

# <span id="page-32-0"></span>**3 METODOLOGIA**

O trabalho de georreferenciamento, para elaboração da base cartográfica, foi realizado no Instituto Federal Farroupilha – Câmpus Alegrete (Figura 1), na localidade do Passo Novo, 2º distrito do município de Alegrete, RS, próximo à RS-377, km 27 (Lat.: 29°42'29.83"S; Long.: 55°31'35.45"O). A instituição encontra-se na bacia hidrográfica do Arroio Lajeado Grande, pertencente ao bioma Pampa.

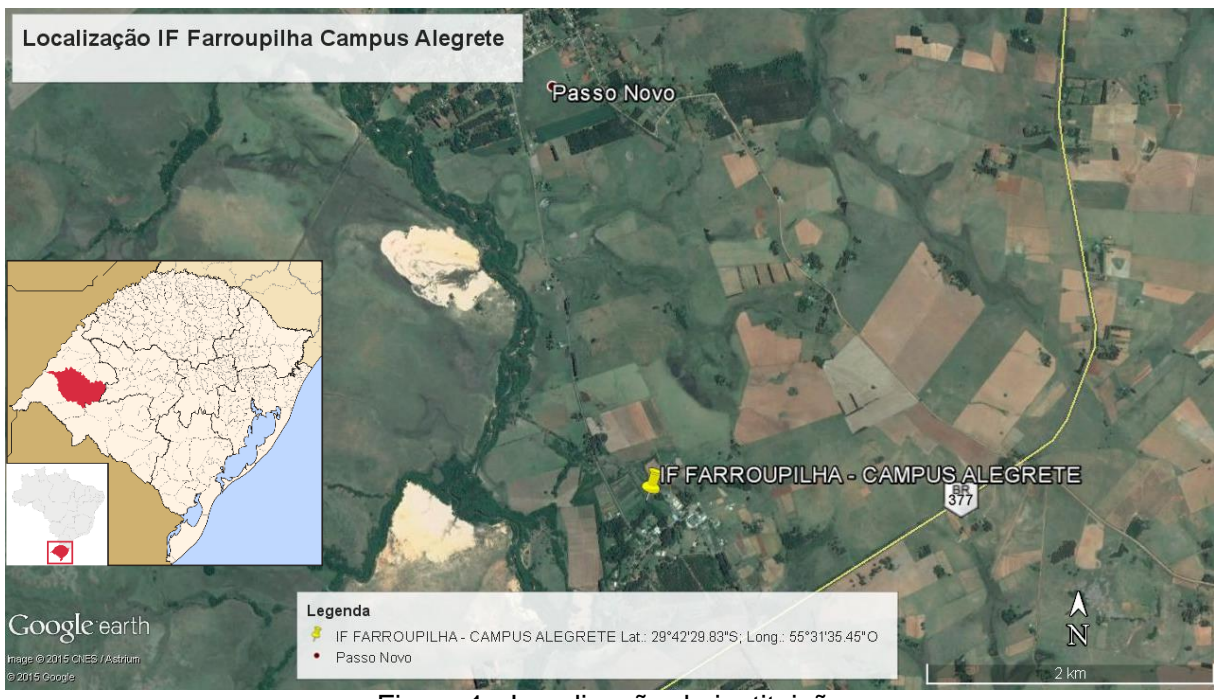

Figura 1 - Localização da instituição Fonte: Google Earth PRO/Elaborado pelo autor.

# <span id="page-32-2"></span><span id="page-32-1"></span>**3.1 Consulta à matrícula e reconhecimento dos limites do imóvel**

Inicialmente, foi feita uma pesquisa cartorial em busca da matrícula do imóvel rural, o qual se encontra o IF Farroupilha. A partir deste documento, foi possível verificar a situação legal do imóvel (área registrada na matrícula) e identificar os limites do mesmo a partir do memorial descritivo. No ANEXO A, encontra-se a certidão do cartório de registros de imóveis de Alegrete-RS.

Os limites verificados na matrícula foram confirmados antes de iniciar o trabalho de campo, fazendo uma pesquisa rápida junto aos funcionários mais antigos da instituição, os quais conhecem muito bem a área do Câmpus e fazendo um reconhecimento *in loco* dos mesmos.

### <span id="page-33-0"></span>**3.2 Planejamento do levantamento e coleta de coordenadas**

Com os limites da matrícula definidos, foram então determinados onde seriam coletados os pontos de controle para georreferenciamento da imagem de satélite. Optou-se, inicialmente por coletar coordenadas de 14 pontos. O local de coleta de cada um foi determinado no Google Earth PRO, procurando aloca-los em objetos visíveis na imagem e que fossem facilmente identificáveis a campo e procurando manter uma distribuição uniforme ao longo da imagem, para diminuir os erros ao georreferenciá-la. Na maioria dos casos, foi escolhido vértices de cercas, especialmente aqueles que eram formados pelo encontro de duas ou mais retas.

Com os pontos escolhidos e um croqui elaborado, teve início o levantamento de campo. O equipamento utilizado para coleta dos pontos de controle foi um conjunto (base e móvel) do receptor ProMark 3. Além do ProMark 3, foi utilizado o GPS de navegação Garmin eTrex 10 para coletar pontos de apoio que pudessem auxiliar, posteriormente, no traçado das feições no software de SIG.

A base do ProMark 3 foi instalada no gramado do setor de topografia do instituto, sobre um marco de madeira implantado na hora (Figura 3). Este marco foi utilizado para que, se fosse necessário realizar o levantamento em outros dias, já se teria esse ponto com coordenada conhecida no local.

<span id="page-33-1"></span>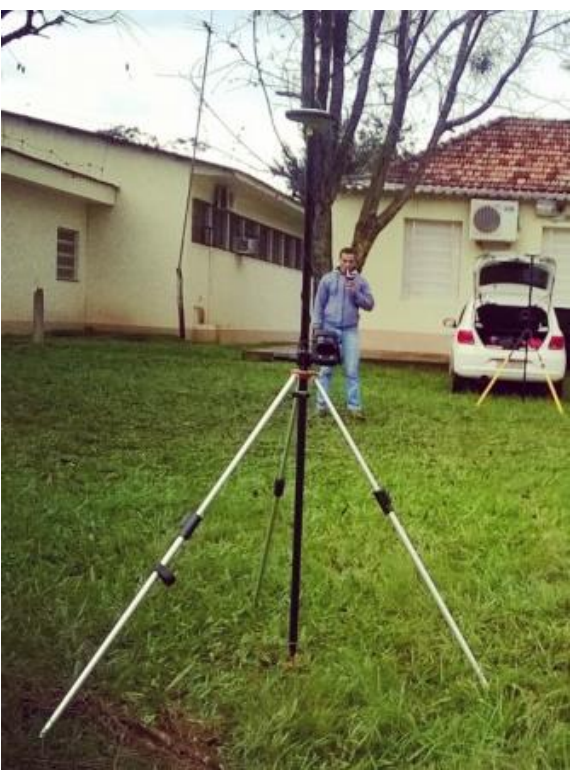

Figura 2 - Base do ProMark 3 instalada sobre o marco de madeira Fonte: Acervo do autor.

Antes de começar a coleta das coordenadas dos pontos de controle com o conjunto móvel do ProMark 3, deve-se ligar a base e configurá-la, indicando o nome do trabalho (obra) e verificando informações como data e hora, o sistema de coordenadas e o *datum* que se pretende utilizar, local de salvamento dos dados brutos (mem. interna ou cartão SD) e o nivelamento do bastão. Inicia-se o trabalho na base como levantamento estático. O equipamento então, ficará baixando e gravando dados de satélites durante todo o levantamento e só deve-se finalizar a gravação após levantado o último ponto com o móvel. Esses dados de satélites serão utilizados depois, juntamente com os dados do móvel, para processamento com o GNSS Solutions e obtenção de coordenadas mais precisas dos pontos.

O procedimento com o conjunto móvel do ProMark 3 é semelhante, porém este é instalado em cada um dos pontos que deseja-se coletar as coordenadas e, após iniciado o rastreio de dados do satélite (gravação) em modo estático, permanece por 10 minutos no ponto (tempo mínimo recomendado para rastreio estático).

Enquanto o GPS ProMark 3 registrava os pontos, eram levantados os pontos de apoio com o Garmin eTrex 10.

# <span id="page-34-0"></span>**3.3 Pós-processamento dos dados brutos de satélite**

Após levantados todos os pontos de controle, foi feito o processamento dos dados brutos do ProMark 3 com o software GNSS Solutions.

Inicialmente, faz-se o processamento da base individualmente para obtenção de uma coordenada mais precisa, procedimento este chamado de Transporte de Coordenadas. Para isso, deve-se ter outras duas bases como referência, para que o software possa gerar vetores entre estas bases e a base do levantamento e, através de correções, determinar a coordenada mais precisa. Optou-se por utilizar como bases de referência a base de Santa Maria (SMAR) e a base de Alegrete (RSAL), ambas pertencentes à Rede Brasileira de Monitoramento Contínuo dos Sistemas GNSS (RBMC). As informações de rastreio dessas bases são disponibilizadas gratuitamente todos os dias no site do Instituto Brasileiro de Geografia e Estatística (IBGE), em formato *rinex*, compatível com o GNSS Solutions.

Após baixar as informações das bases de referência para o mesmo dia de rastreio da base do levantamento, faz-se o carregamento desses dados no GNSS Solutions para o processamento. Feito isso, o software processa as informações e corrige automaticamente as coordenadas da base.

Com as coordenadas da base corrigidas, deve-se fazer o processamento dos dados brutos coletados pelo receptor móvel. O procedimento é semelhante, porém, ao importar os ficheiros da base no GNSS Solutions, deve-se alterar as coordenadas da mesma, utilizando as coordenadas obtidas no processamento. Desse modo, os vetores dos pontos coletados pelo móvel serão corrigidos, usando a coordenada mais precisa da base.

As informações dos pontos foram exportadas do GNSS Solutions em formato de texto para serem usadas no programa de geoprocessamento (ArcMap).

O sistema de coordenadas utilizado em todos os processos é o sistema de projeção Universal Transversa de Mercator (UTM), com base no *datum* SIRGAS2000 (Sistema de Referência Geocêntrico para as Américas).

### <span id="page-35-0"></span>**3.4 Geoprocessamento das imagens de satélite**

Após a obtenção das coordenadas dos pontos de controle, inicia-se o geoprocessamento das imagens de satélite. As imagens utilizadas foram as disponíveis gratuitamente pelo Google Earth PRO, as quais possuem boa resolução espacial de até 1 m. Para o geoprocessamento das imagens, foi utilizado o aplicativo ArcMap, disponível no pacote *Student* do software de SIG ArcGIS.

As imagens de satélite foram georreferenciadas, utilizando a ferramenta *Georreferencing* do software ArcMap. Para isso, é criado links sobre a imagem no mesmo ponto em que foram coletadas as coordenadas a campo. Com os links criados, deve-se informar ao software a coordenada encontrada em cada um daqueles pontos. Assim, ao final do processo, o software localiza a imagem no plano. A imagem estando georreferenciada, todos os pontos sobre a superfície dela terão coordenadas, as quais se aproximam das coordenadas reais.

Após georreferenciadas, iniciou-se as demarcações das áreas de interesse sobre as imagens, através do traçado de polígonos, linhas e pontos, ferramentas disponíveis dentro do ArcMap. Foram demarcadas as áreas de APP, áreas urbanas, áreas referentes a cada setor produtivo do Câmpus, áreas de uso consolidado, áreas de remanescentes de vegetação nativa e a área total do imóvel, respeitando os limites e divisas.

# <span id="page-36-0"></span>**3.5 Identificação das Áreas de Preservação Permanente e Reserva Legal**

Durante o geoprocessamento das imagens, foi feito o traçado das Áreas de Preservação Permanente, conforme o Artigo 4º da Lei nº 12.651 de 2012. As APPs referentes às nascentes foram criadas a partir de pontos. Estes pontos foram identificados através do auxílio dos funcionários e professores do Câmpus.

Para a Reserva Legal, a Lei nº 12.651/12 determina que cada imóvel rural deva possuir um mínimo de 20% de sua área total destinada à reserva. As áreas de APP podem ser destinadas para compor a área de Reserva Legal, desde que não sejam utilizadas para outros fins (pastoreio, cultivo). Portanto, será sugerido à administração do Câmpus, a destinação das Áreas de Preservação Permanente para cálculo de Reserva Legal. Não sendo esta suficiente, será sugerido o uso de áreas com remanescentes de vegetação nativa para fechar os 20%.

# <span id="page-36-1"></span>**3.6 Determinação da área total do imóvel e comparação com a escriturada**

Foi determinada a área total do imóvel, em hectares, através das ferramentas de medição de área do software ArcMap e, após isso, comparado o valor encontrado com a área informada na escritura do imóvel. A diferença admissível de área é de 10% para mais ou para menos. Se for maior que esse valor, deve ser proposta a retificação da área.

# <span id="page-36-2"></span>**3.7 Elaboração de mapas**

Após o traçado das feições de interesse, foi possível elaborar diversos mapas da área. Os mapas elaborados foram: mapa da área total e perímetro do imóvel, mapa de uso da terra, mapa de recursos hídricos (corpos d'água, cursos d'água e nascentes), mapa de Áreas de Preservação Permanente, mapa da área sugerida para Reserva Legal, mapa da área total com cultivos agrícolas e mapa com a localização dos setores e unidades de produção.

# <span id="page-37-0"></span>**4 RESULTADOS E DISCUSSÃO**

# <span id="page-37-1"></span>**4.1 Consulta à matrícula e reconhecimento dos limites do imóvel**

Segundo a matrícula 19.849 do Registro de Imóveis de Alegrete, o imóvel, situado no segundo distrito do município de Alegrete (Passo Novo), possui uma área total de 318 ha e 10 ares (318,10 ha), conforme ANEXO A.

Na matrícula, estão descritos os vértices do imóvel, relacionados como marcos, os quais, segundo o documento, estariam implantados nos seus respectivos locais (marco físico de pedra ou madeira), seguidos de seus rumos e distâncias. Porém, a campo, não foram encontrados nenhum desses marcos.

Desse modo, o perímetro do instituto foi identificado através de informações dos funcionários e então traçado no aplicativo Google Earth PRO, gerando um mapa para ser usado a campo (Figura 3).

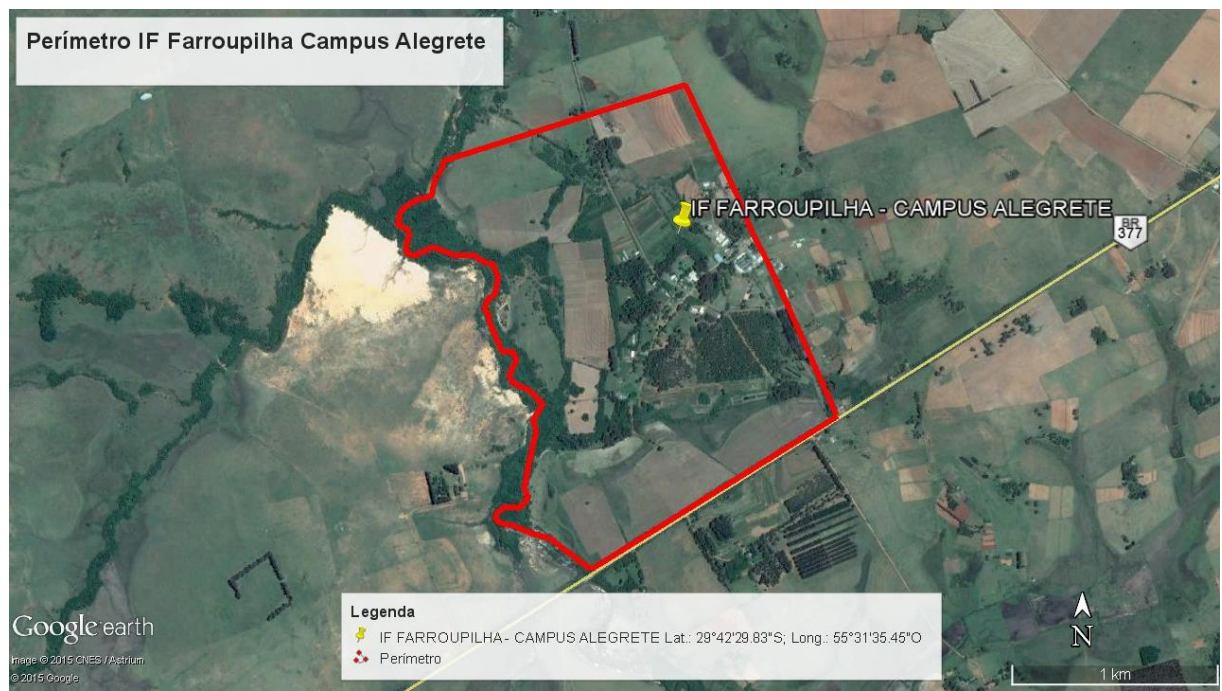

<span id="page-37-3"></span>Figura 3 – Mapa do perímetro do Instituto Federal Farroupilha - Câmpus Alegrete Fonte: Google Earth PRO/Elaborado pelo autor.

# <span id="page-37-2"></span>**4.2 Planejamento do levantamento e coleta de coordenadas**

Durante o planejamento do levantamento, foi gerado um mapa com os quatorze pontos a serem levantados a campo (Figura 4).

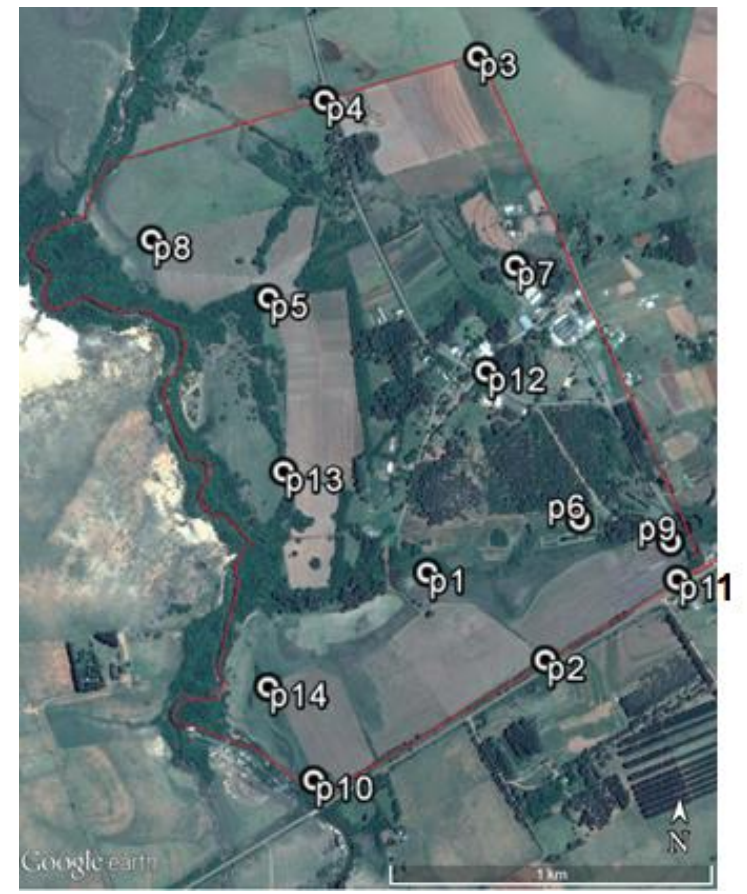

Figura 4 - Croqui com os pontos de controle determinados Fonte: Google Earth PRO/Elaborado pelo autor.

<span id="page-38-0"></span>Com os pontos escolhidos em mãos, foi iniciado o levantamento de campo, no dia 11/06/2015. Foram levantados doze pontos de controle com o ProMark 3, dois a menos do que o previsto inicialmente, devido às condições de acesso dos locais, e todos tiveram um tempo de rastreio de, no mínimo, dez minutos (Tabela 4). Os pontos que não foram levantados foram o P06 e o P11. Isso não influenciou no trabalho, visto que o número de pontos ideais para georreferenciar uma imagem é de 10 a 15.

Alguns pontos foram coletados em locais diferentes dos iniciais determinados por imagem, por motivo de melhor adequação e distribuição, já que dois deles não foram coletados. Os pontos que tiveram mudança de local foram o P10, o P02 e o P13 (Figura 5).

A base utilizada no levantamento (BIF1 – Base Instituto Federal 1), rastreou dados de satélite por 09h24min (Tabela 4), desde o início até o fim do trabalho de campo.

<span id="page-39-1"></span>Tabela 4 - Pontos de controle e base levantados

| <b>Ponto</b>      | <b>Hora Início</b>        | <b>Tempo de Rastreio</b> | Altura da Antena (m) |
|-------------------|---------------------------|--------------------------|----------------------|
| BIF1 <sup>1</sup> | 11 junho 2015 09:20:15.00 | 09:24:28.00              | 2.040                |
| P012              | 11 junho 2015 11:26:25.00 | 00:10:44.00              | 2.000                |
| P007              | 11 junho 2015 13:31:39.00 | 00:10:06.00              | 2.000                |
| P003              | 11 junho 2015 14:09:13.00 | 00:12:07.00              | 2.000                |
| P004              | 11 junho 2015 14:51:56.00 | 00:10:22.00              | 2.000                |
| P008              | 11 junho 2015 15:25:03.00 | 00:10:13.00              | 2.000                |
| P005              | 11 junho 2015 15:43:46.00 | 00:10:05.00              | 2.000                |
| P013              | 11 junho 2015 16:28:08.00 | 00:10:04.00              | 2.000                |
| P001              | 11 junho 2015 16:57:21.00 | 00:10:41.00              | 2.000                |
| P014              | 11 junho 2015 17:33:04.00 | 00:10:01.00              | 2.000                |
| P010              | 11 junho 2015 17:49:09.00 | 00:10:03.00              | 2.000                |
| P002              | 11 junho 2015 18:09:16.00 | 00:10:03.00              | 2.000                |
| P009              | 11 junho 2015 18:25:53.00 | 00:10:26.00              | 2.000                |

<sup>1</sup> Base IF Farroupilha. Fonte: Elaborado pelo autor.

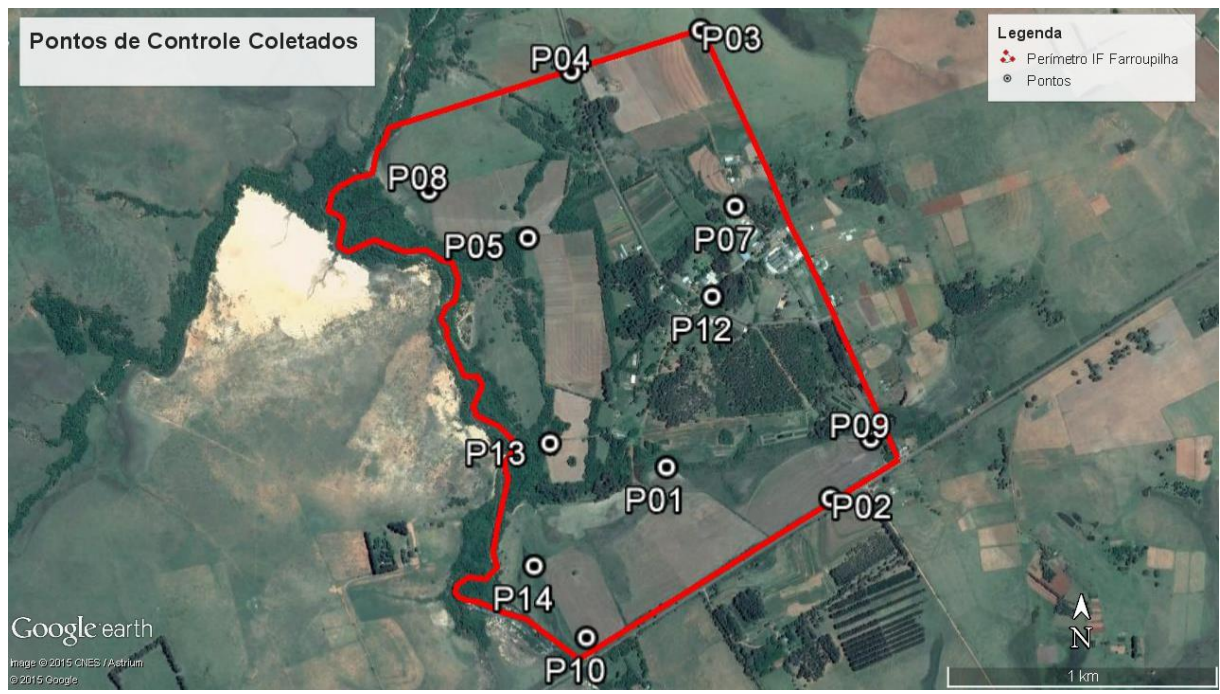

<span id="page-39-0"></span>Figura 5 - Pontos de controle que foram levantados com o ProMark 3 Fonte: Google Earth PRO/Elaborado pelo autor.

Observando a imagem de satélite com os pontos que foram coletados (Figura 5), pode-se observar que estes ficaram exatamente sobre o vértice ao qual o ponto foi atribuído.

Os pontos levantados com o eTrex 10 foram utilizados apenas no auxílio do traçado das feições e não apresentam importância para o georreferenciamento da imagem.

### <span id="page-40-0"></span>**4.3 Pós-processamento dos dados brutos de satélite**

#### <span id="page-40-1"></span>4.3.1 Transporte de coordenadas da base

O Transporte de Coordenadas (ajustamento) da base BIF1 realizado no GNSS Solutions obteve resultado satisfatório, ficando com solução fixa (aceitável, segundo o software). No relatório de ajustamento da base (ANEXO B), é possível analisar os detalhes do processamento dos dados da base do levantamento com as bases de referência.

As coordenadas UTM e os valores de altura elipsoidal da base do levantamento, obtidas após processamento, e das bases de referência de Alegrete e Santa Maria, podem ser vistos na Tabela 5.

<span id="page-40-3"></span>Tabela 5 - Coordenadas ajustadas da base do levantamento e coordenadas das bases de referência

| Descrição<br><b>Nome</b><br>(m)<br><b>Norte</b><br>Este<br>BIF1 <sup>1</sup><br>Base | <b>Altura Elipsoidal</b> |
|--------------------------------------------------------------------------------------|--------------------------|
|                                                                                      |                          |
| 131,419<br>642210,910<br>6712564,745                                                 |                          |
| RSAL <sup>2</sup><br>Ref.**<br>6703910.026<br>117.210<br>618997.136                  |                          |
| SMAR <sup>3</sup><br>113,110<br>Ref.<br>6707844,016<br>817654.670                    |                          |

(\*) Zona: 21J, *Datum:* SIRGAS 2000. (\*\*) Base de Referência. <sup>1</sup> Base IF Farroupilha 1. <sup>2</sup>Alegrete, RS.  $3\overline{)}$  Santa Maria, RS. Fonte: Elaborado pelo autor.

### <span id="page-40-2"></span>4.3.2 Pós-processamento dos pontos de controle

O processamento de todos os pontos de controle obteve solução fixa, ficando dentro do erro admissível, conforme o relatório de ajustamento do GNSS Solutions (ANEXO C) para os pontos de controle, processados usando como referência a base do levantamento já ajustada.

As coordenadas dos pontos de controle geradas pelo GNSS Solutions, que foram utilizadas para georreferenciar a imagem de satélite do IF Farroupilha, encontram-se na Tabela 6.

| <b>Nome</b>       |              | Coordenadas UTM * (m) |              | Altura elipsoidal |
|-------------------|--------------|-----------------------|--------------|-------------------|
|                   | Descrição    | <b>Este</b>           | <b>Norte</b> | (m)               |
| BIF1 <sup>1</sup> | Base         | 642210,910            | 6712564,745  | 131,419           |
| P <sub>001</sub>  | Ponto        | 642108,502            | 6711873,733  | 98.912            |
| P <sub>0</sub> 02 | Ponto        | 642717,215            | 6711750.847  | 124,666           |
| P <sub>003</sub>  | Ponto        | 642255,648            | 6713488,098  | 131,517           |
| P <sub>004</sub>  | Ponto        | 641773,090            | 6713341,053  | 111,785           |
| P <sub>005</sub>  | Ponto        | 641602,787            | 6712727,582  | 109,571           |
| P <sub>00</sub> 7 | Ponto        | 642376,308            | 6712834,258  | 123,855           |
| P <sub>008</sub>  | Ponto        | 641236,686            | 6712906,951  | 92,729            |
| P <sub>009</sub>  | Ponto        | 642870,782            | 6711968,797  | 114,346           |
| P010              | Ponto        | 641802,397            | 6711247,228  | 98,381            |
| P012              | Ponto        | 642286,948            | 6712502,247  | 132,123           |
| P013              | Ponto        | 641675,283            | 6711967,287  | 94,777            |
| P014              | <b>Ponto</b> | 641610,730            | 6711514.647  | 93,288            |

<span id="page-41-3"></span>Tabela 6 - Coordenadas dos pontos de controle

(\*) Zona: 21J, *Datum*: SIRGAS 2000. <sup>1</sup> Base IF Farroupilha 1. Fonte: Elaborado pelo autor.

# <span id="page-41-0"></span>**4.4 Geoprocessamento das imagens de satélite**

# <span id="page-41-1"></span>4.4.1 Georreferenciamento da imagem

Os links criados sobre os vértices utilizados como pontos de controle para o georreferenciamento da imagem do Google Earth PRO, no software ArcMap, através da ferramenta *Georreferencing,* estão na Figura 6.

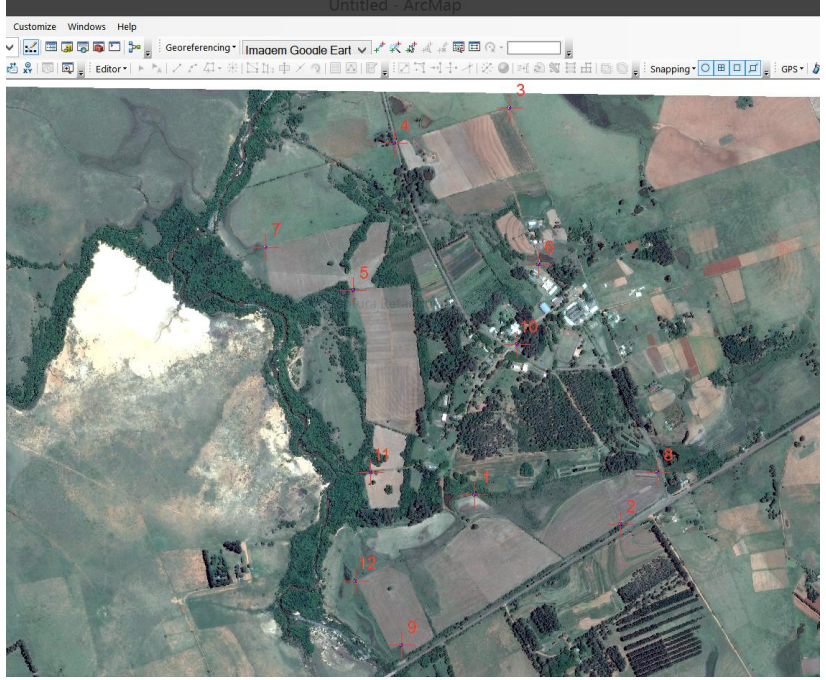

Figura 6 - Links de georreferenciamento criados nos pontos de controle da imagem no software ArcMap

<span id="page-41-2"></span>Fonte: ArcMap/Elaborado pelo autor.

A cada link foi atribuída a coordenada de seu respectivo ponto de controle, conforme Tabela 7.

| Ponto | Link atribuído | Coordenada atribuída ao link UTM * (m) |              |  |
|-------|----------------|----------------------------------------|--------------|--|
|       |                | <b>Este</b>                            | <b>Norte</b> |  |
| P001  |                | 642108,502                             | 6711873,733  |  |
| P002  | 2              | 642717,215                             | 6711750,847  |  |
| P003  | 3              | 642255,648                             | 6713488,098  |  |
| P004  | $\overline{4}$ | 641773,090                             | 6713341,053  |  |
| P005  | 5              | 641602,787                             | 6712727,582  |  |
| P007  | 6              | 642376,308                             | 6712834,258  |  |
| P008  | $\overline{7}$ | 641236,686                             | 6712906,951  |  |
| P009  | 8              | 642870,782                             | 6711968,797  |  |
| P010  | 9              | 641802,397                             | 6711247,228  |  |
| P012  | 10             | 642286,948                             | 6712502,247  |  |
| P013  | 11             | 641675,283                             | 6711967,287  |  |
| P014  | 12             | 641610,730                             | 6711514,647  |  |

<span id="page-42-0"></span>Tabela 7 - Pontos de controle e os respectivos links associados no ArcMap, com suas coordenadas

(\*) Zona: 21J, *Datum*: SIRGAS 2000. Fonte: Elaborado pelo autor.

O erro total (RMS) apresentado pelo ArcMap após o georreferenciamento, encontra-se na Tabela 8.

| <b>Ponto</b>          | Link atribuído | <b>Residual x</b> | <b>Residual y</b> | <b>Residual</b> |
|-----------------------|----------------|-------------------|-------------------|-----------------|
| P001                  |                | $-0,16489$        | 0,06216           | 0,17622         |
| P <sub>0</sub> 02     | 2              | 0.11752           | 0.05414           | 0,12939         |
| P <sub>003</sub>      | 3              | $-0,09309$        | $-0,02014$        | 0,09525         |
| P004                  | 4              | $-0.05903$        | 0,06520           | 0,08796         |
| P <sub>005</sub>      | 5              | 0.17294           | 0.08493           | 0.19267         |
| P007                  | 6              | $-0.04098$        | $-0.10604$        | 0,11369         |
| P <sub>008</sub>      | 7              | 0.14013           | 0.01152           | 0,14060         |
| P <sub>009</sub>      | 8              | 0.13045           | $-0.07093$        | 0,14849         |
| P010                  | 9              | $-0,06243$        | 0,17186           | 0,18284         |
| P012                  | 10             | $-0.05724$        | 0.10525           | 0,11981         |
| P013                  | 11             | $-0.10428$        | $-0.26334$        | 0,28323         |
| P014                  | 12             | 0.02091           | $-0,09462$        | 0,09690         |
| <b>Total Erro RMS</b> |                |                   | 0.156488          |                 |

<span id="page-42-1"></span>Tabela 8 - Erro RMS apresentado pelo ArcMap após georreferenciamento da imagem

Fonte: Elaborado pelo Autor.

Os valores de RMS, quanto menores, maior a precisão do georreferenciamento. Todos os valores ficaram abaixo de 1, sendo considerados com baixo erro. Se algum dos pontos tivessem ficado com erro muito alto, esse deveria ser eliminado do georreferenciamento.

# <span id="page-43-0"></span>**4.5 Determinação da área total do imóvel e comparação com a escriturada**

A área total do imóvel foi calculada a partir do polígono criado com o perímetro geral, através das ferramentas de cálculo de área do aplicativo ArcMap. O valor encontrado foi comparado com a área registrada na matrícula (Tabela 8).

<span id="page-43-2"></span>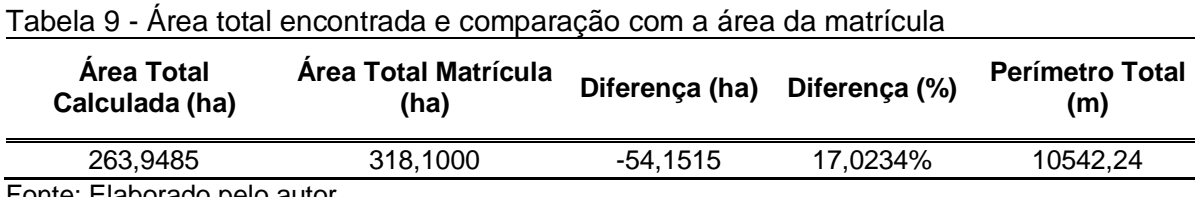

Fonte: Elaborado pelo autor.

A área encontrada é 17,02% menor do que a área da matrícula, valor esse maior do que a diferença permitida (+-10%) pelo INCRA.

Essa diferença é devido ao Instituto Federal Farroupilha – Câmpus Alegrete, ao longo do tempo – desde que era Escola Agrotécnica Federal de Alegrete – ter parte de sua área destinada à servidores e funcionários. Esses funcionários, ao deixarem de serem servidores da Instituição, deveriam obrigatoriamente devolverem essa área ao Câmpus, o que muitas vezes não aconteceu e estas acabaram sendo vendidas para terceiros, dificultando a sua retomada.

Outro motivo é que parte dessa área é de uso de "pensões", moradias estudantis privadas que acabaram se instalando ao longo do tempo e assim ficaram.

Estas áreas citadas não são usadas pelo Instituto e, portanto, não entraram no cálculo da área total. Além disso, o limite informado pelos funcionários do Câmpus não compreende estas áreas.

### <span id="page-43-1"></span>**4.6 Mapas elaborados**

### <span id="page-44-0"></span>4.6.1 Mapa da área total e perímetro do imóvel

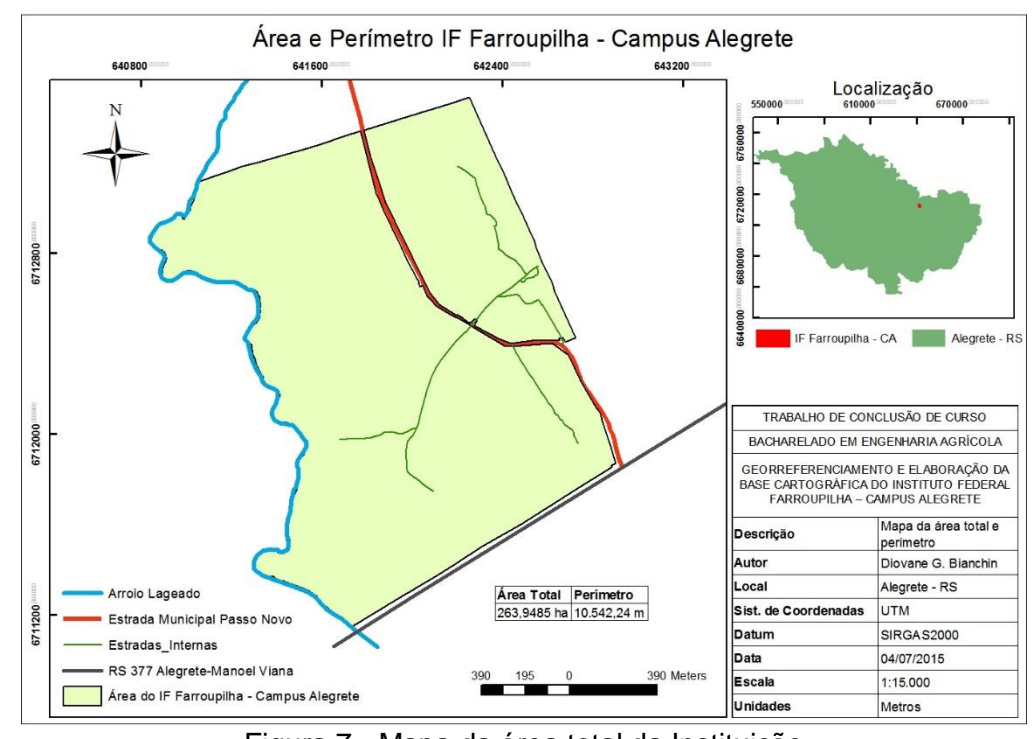

<span id="page-44-2"></span>Figura 7 - Mapa da área total da Instituição Fonte: Elaborado pelo Autor.

# <span id="page-44-1"></span>4.6.2 Mapa de uso da terra

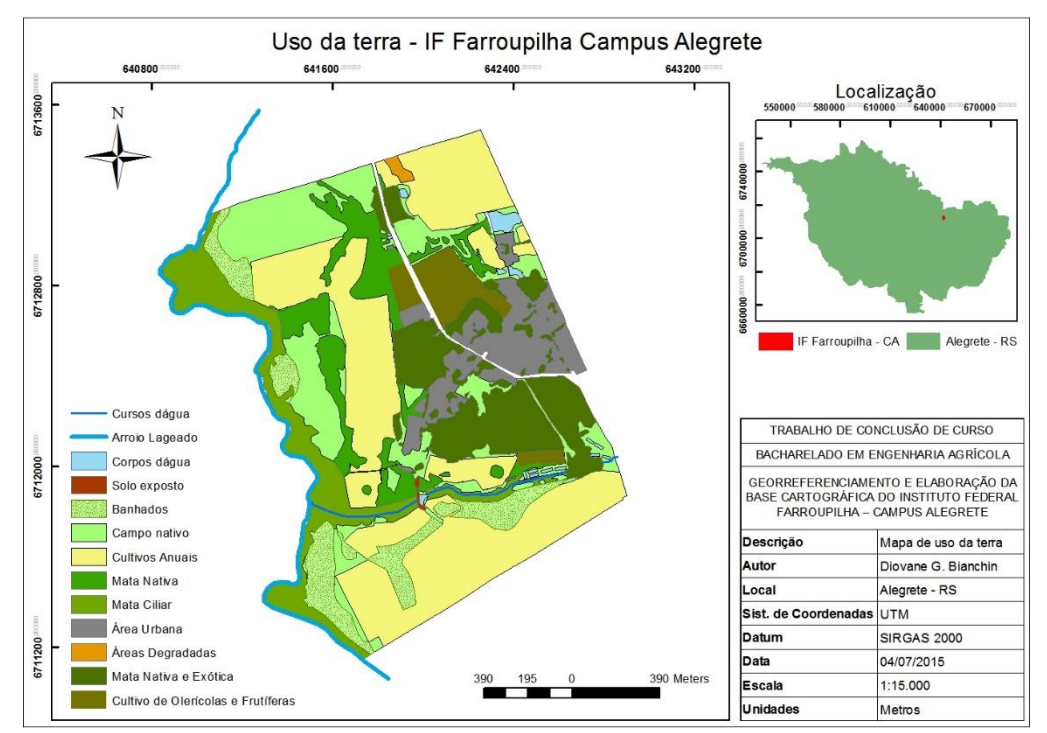

<span id="page-44-3"></span>Figura 8 - Mapa de uso da terra no Instituto Federal Farroupilha - Câmpus Alegrete Fonte: Elaborado pelo Autor.

Através do mapa da área total e perímetro do imóvel (Figura 7), foi possível determinar a área total do imóvel. A área total ficou dividida em duas glebas, uma a leste e outra a oeste da estrada municipal que liga a RS 377 à vila do Passo Novo.

Para fins de Cadastro Ambiental Rural, serão consideradas áreas de remanescente de vegetação nativa apenas as áreas de mata ciliar e mata nativa (Figura 8) sem ação antrópica. As demais áreas: banhados<sup>1</sup>, campo nativo, mata nativa e exótica e mata nativa/ciliar (Figura 8) com ação antrópica, serão consideradas como área rural consolidada por supressão de vegetação nativa com atividades pastoris. As áreas de cultivos anuais, cultivos olerícolas/frutíferas e áreas urbanas (Figura 8) serão consideradas como área rural consolidada por supressão de vegetação nativa para uso alternativo do solo (Artigo 5º do Decreto 52.431, de 23 de junho de 2015).

#### <span id="page-45-0"></span>4.6.3 Mapa de recursos hídricos

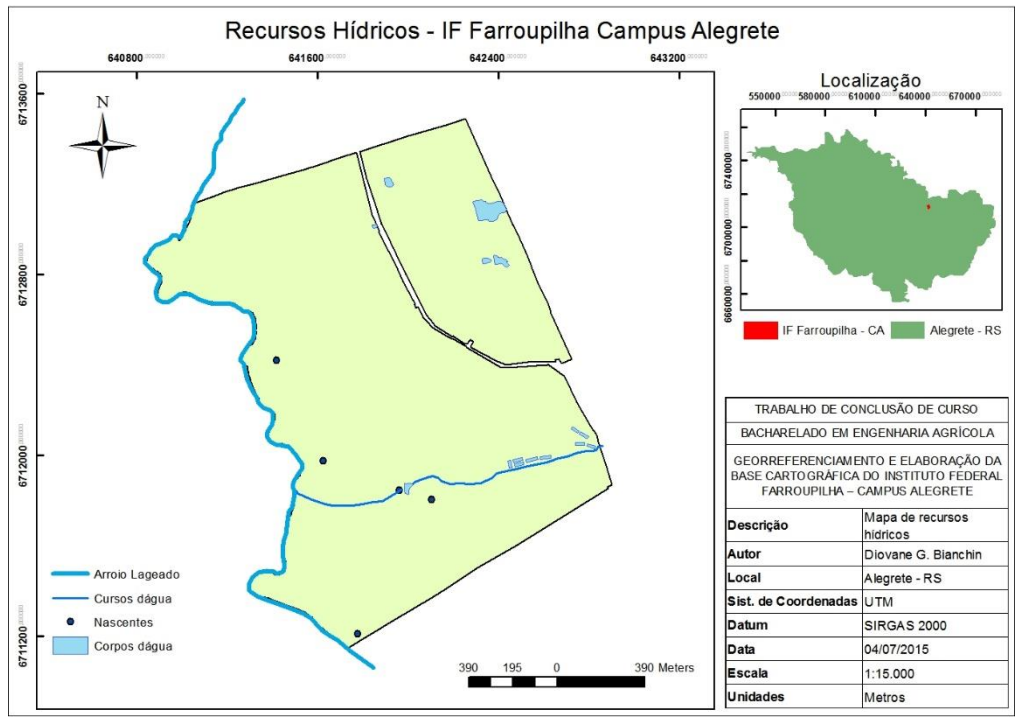

Figura 9 - Mapa de recursos hídricos do Câmpus

<span id="page-45-1"></span>Fonte: Elaborado pelo Autor.

l

<sup>1</sup>Não são consideradas áreas de Banhado por não se enquadrarem dentro das características do Artigo 6º do Decreto 52.431, de 23 de junho de 2015 para o Cadastro Ambiental Rural no Rio Grande do Sul. Palavra banhado foi utilizada apenas para diferenciar o campo nativo que fica alagado durante alguns períodos.

Observando o mapa de recursos hídricos (Figura 9), observa-se que grande maioria das nascentes da área estão isoladas, ou seja, não possuem corpos dágua a partir delas. Isso se dá pelo motivo de que a maior parte da água que nasce no ponto, fica nas proximidades, formando uma grande área alagada, sem que drene por um canal específico. Além disso, as nascentes observadas não são formadas por um único ponto, a água aflora do solo em uma área maior, o que não indica um ponto ou "olho dágua".

#### APPs - IF Farroupilha Campus Alegrete 642400 641600 643200 640800 Localização  $5100$ 6700 6712800 Farroupilha - CA Alegrete - RS TRABALHO DE CONCLUSÃO DE CURSO 6712000 BACHARELADO EM ENGENHARIA AGRÍCOLA GEORREFERENCIAMENTO E ELABORAÇÃO DA<br>BASE CARTOGRÁFICA DO INSTITUTO FEDERAL<br>FARROUPILHA - CAMPUS ALEGRETE Mapa de Áreas de<br>Preservação Permanente Descricão Arroio Lageado Área total de APPs (ha) Autor Diovane G. Bianchin Cursos dáqua 3,91666 Vascentes .ocal Alegrete - RS Nascentes Arroio Lageado 9.77002 Sist. de Coordenadas UTM APP Arroio Lageado Setor Ovinocultura 5,96296 6711200 APP Cursos dágua Cursos dágua Datum SIRGAS 2000 27,9087 Data 04/07/2015 **APP Nascentes** 390 M Escala 1:15.000 APP Setor Ovinocultura **Unidades** Metros

#### <span id="page-46-0"></span>4.6.4 Mapa de Áreas de Preservação Permanente

<span id="page-46-1"></span>Figura 10 - Mapa das Áreas de Preservação Permanente do IF Farroupilha Fonte: Elaborado pelo Autor.

As áreas de preservação permanentes da instituição (Figura 10), em sua maioria, não estão em áreas de cultivo agrícola e estão isoladas. Deve-se apenas, isolar a área de preservação no entorno do arroio interno e de algumas nascentes, que estão dentro de área de cultivo.

A área de preservação definida como "APP Setor Ovinocultura" na Figura 10, representa áreas que estão fechadas e estão sendo consideradas como APP, devido a órgãos ambientais autuarem a Instituição por alterações realizadas nas mesmas.

#### <span id="page-47-0"></span>4.6.5 Mapa da área sugerida para Reserva Legal

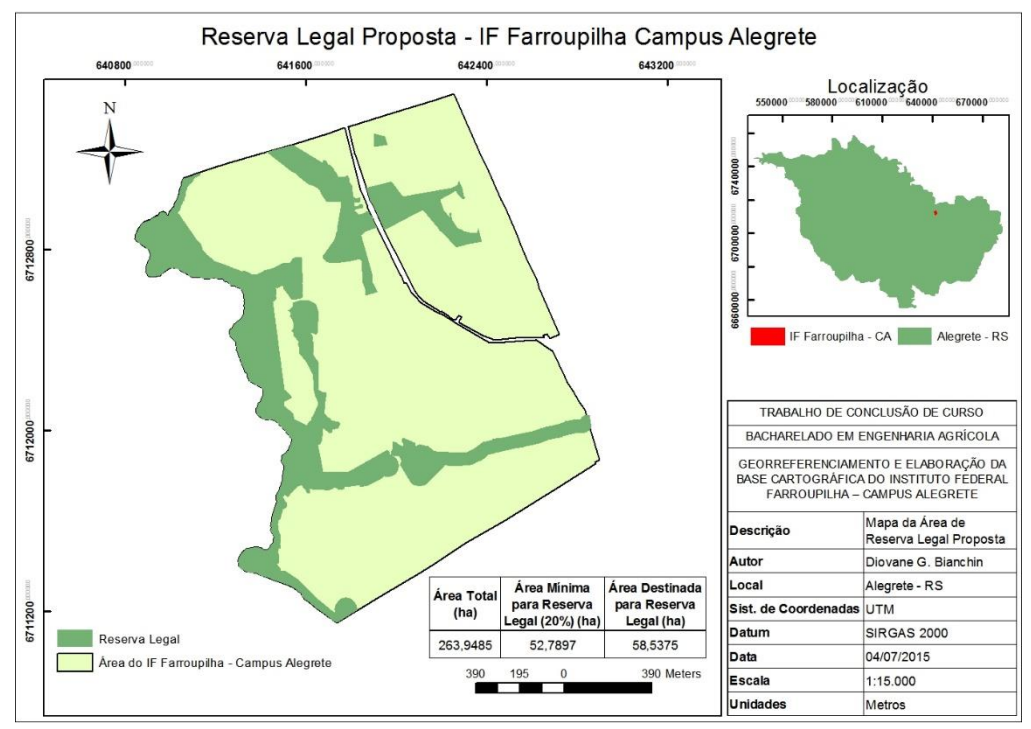

<span id="page-47-1"></span>Figura 11 - Mapa da área de Reserva Legal sugerida Fonte: Elaborado pelo Autor.

A área sugerida para Reserva Legal (Figura 11) foi composta pelas áreas de APP (Figura 10) e por algumas áreas de remanescentes de vegetação nativa ao redor das áreas de APP. Durante o traçado da área para RL, considerou-se o aproveitamento das áreas que deveriam ser fechadas para APP, tornando as linhas mais uniformes, o que facilita na construção de cercas. Além disso, houve cuidado em deixar passagens para as áreas de uso consolidado cercadas por APP e RL.

A área mínima que deveria ser destinada para Reserva Legal (20%) é de 52,79 ha. A área total que foi destinada para RL foi de 58,54 ha (Figura 11).

Caso fosse necessário destinar-se uma área maior para compor a Reserva Legal, seria possível destinar outras áreas que possuem remanescente de vegetação nativa. Isso seria necessário caso a Instituição retome as áreas que não estão sendo utilizadas (áreas de posse), o que aumentaria a área total para algo próximo dos 318 ha de registro e, consequentemente, aumentaria a área necessária para compor os 20% de Reserva Legal.

# <span id="page-48-0"></span>4.6.6 Mapa da área total com cultivos agrícolas

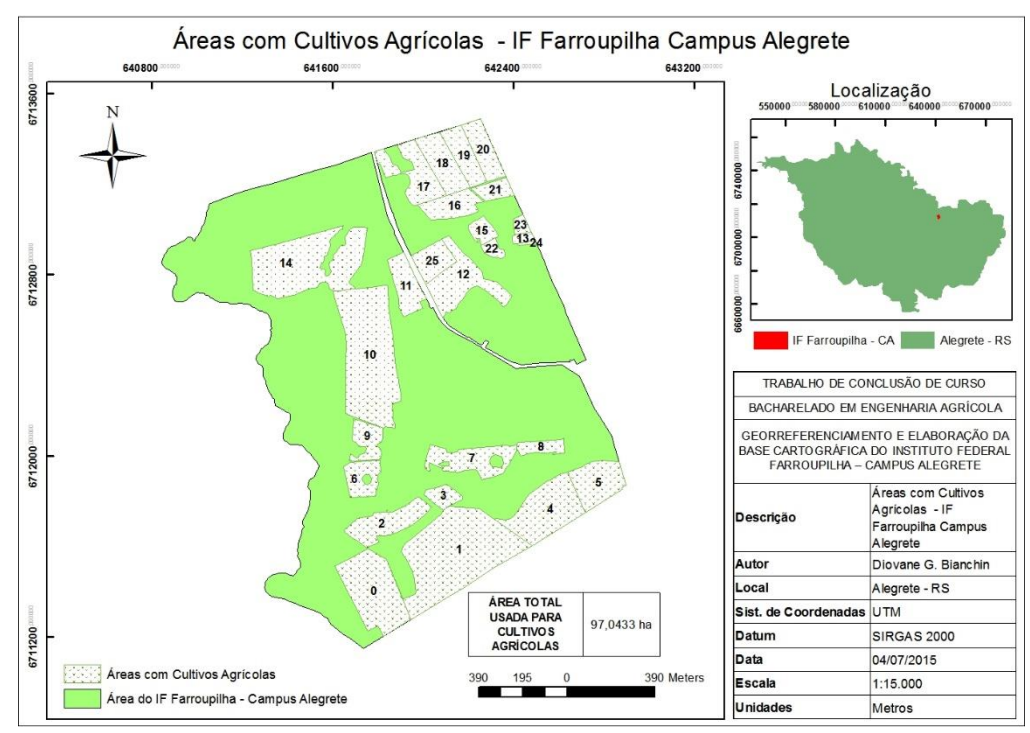

<span id="page-48-1"></span>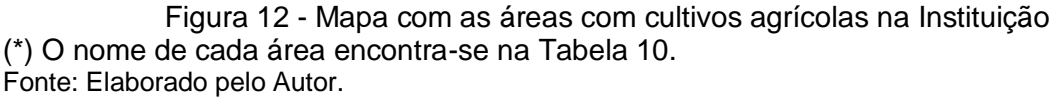

<span id="page-48-2"></span>Tabela 10 - Identificação das áreas de cultivo do Câmpus

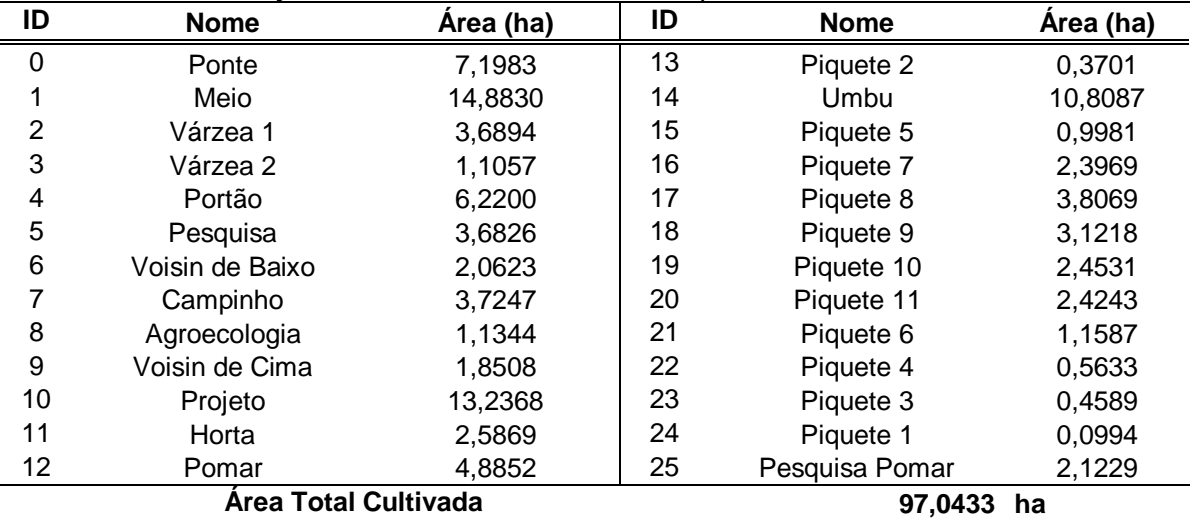

Fonte: Elaborado pelo Autor.

O mapa com as áreas de cultivos agrícolas (Figura 12) considera as áreas de uso consolidado que são usadas para cultivo de culturas anuais e/ou perenes (áreas agricultáveis) de todos os setores do Câmpus. Essa área total cultiva de 97,04 ha representa cerca de 36,8% da área total utilizada pela Instituição.

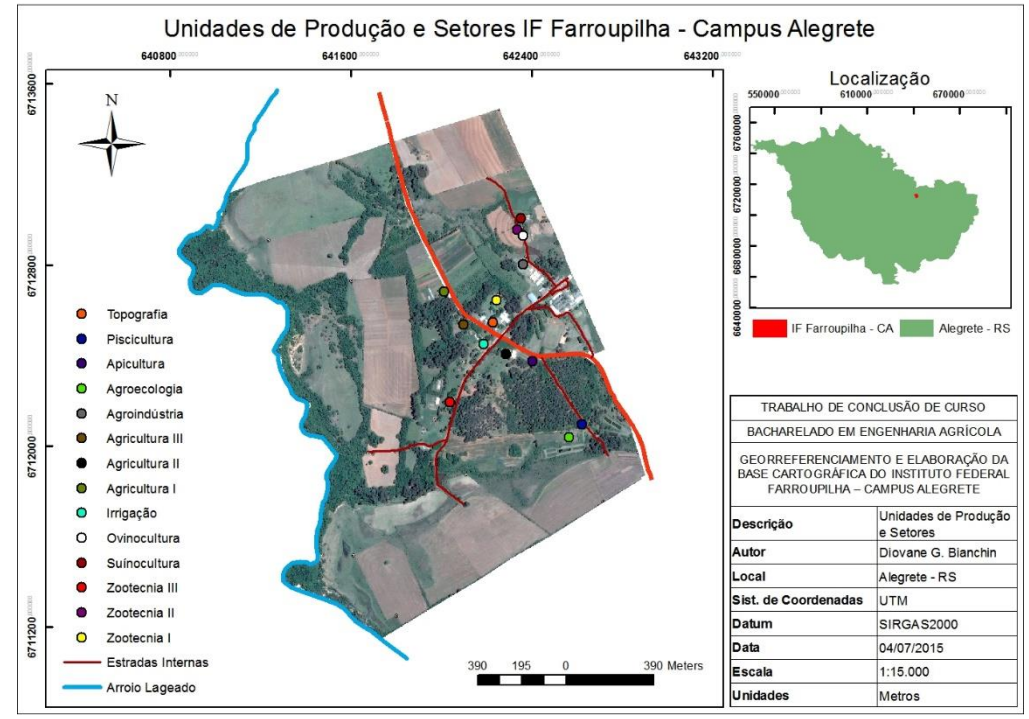

# <span id="page-49-0"></span>4.6.7 Mapa com a localização dos setores e unidades de produção

<span id="page-49-1"></span>Figura 13 - Mapa com a localização de cada setor e unidade produtiva no IF Farroupilha Fonte: Elaborado pelo Autor.

O mapa com a localização dos setores e unidades de produção foi gerado com objetivo de uso entre o público geral que frequenta o Câmpus, afim de localizar todos os setores dentro da área total. Os pontos destacados representam a sede de cada setor.

# **CONCLUSÕES**

<span id="page-50-0"></span>O trabalho de georreferenciamento do Instituto Federal Farroupilha gerou informações e ferramentas de extrema importância para a gestão da área rural da Instituição. Portanto, conclui-se:

- a) O georreferenciamento possibilitou o cálculo da área atual que é utilizada pelo Câmpus. A área encontrada é 17% menor do que a área que consta na matrícula do imóvel, o que determina a necessidade de uma regularização fundiária do imóvel, através da retificação da área na matrícula;
- b) A área total cultivada dentro do Câmpus é de 97,04 ha, cerca de 36,8% da área total da Instituição.
- c) Os mapas gerados formam uma base cartográfica inédita na instituição, os quais trazem informações que, até então eram desconhecidas e que, a partir de agora, servirão como ferramentas de gestão;
- d) Além dos mapas aqui gerados, uma base cartográfica em formato digital permite que sejam elaborados diversos outros mapas e que os dados existentes sejam atualizados a qualquer momento.
- e) As informações geradas por este trabalho serão utilizadas por todos os setores de produção e estão prontas para serem usadas no Cadastro Ambiental Rural do imóvel.

# <span id="page-51-0"></span>**REFERÊNCIAS BIBLIOGRÁFICAS**

BRASIL. **Lei nº 6.746, de 10 de dezembro 1979**. Brasília: Casa Civil, 1979. Disponivel em: <http://www.planalto.gov.br/ccivil\_03/leis/1970-1979/L6746.htm>. Acesso em: 09 dez. 2014.

BRASIL. **Lei nº 10.267, de 28 de agosto de 2001.** Brasília: Casa Civil, 2001. Disponivel em: <http://www.planalto.gov.br/ccivil 03/leis/leis 2001/l10267.htm>. Acesso em: 18 dez. 2014.

BRASIL. **Decreto nº 4.499, de 4 de dezembro de 2002.** Brasília: Casa Civil, 2002. Disponivel em: <http://www.planalto.gov.br/ccivil\_03/decreto/2002/D4499.htm>. Acesso em: 18 dez. 2014.

BRASIL. **Lei nº 11.892, de 29 de dezembro de 2008**. Brasília: Casa Civil, 2008. Disponivel em:  $\epsilon$  -http://www.planalto.gov.br/ccivil 03/ ato2007-2010/2008/lei/l11892.htm>. Acesso em: 06 dez. 2014.

BRASIL. **Lei nº 12.651, de 25 de maio de 2012.** Brasília: Casa Civil, 2012. Disponivel em: <http://www.planalto.gov.br/ccivil 03/ ato2011-2014/2012/lei/l12651.htm>. Acesso em: 10 out. 2014.

BRASIL. **Lei nº 12.727, de 17 de outubro de 2012.** Brasília: Casa Civil, 2012. Disponivel em: em: <http://www.planalto.gov.br/ccivil 03/ ato2011-2014/2012/lei/L12727.htm>. Acesso em: 09 dez. 2014.

BRASIL. **Manual Cadastro Ambiental Rural - CAR**. Brasília: [s.n.], 2014.

ELACHI, C. **Introduction to the Physics and Techniques of Remote Sensing**. Nova York: Wiley, 1987.

FILHO ET AL. **Curso de capacitação para o Cadastro Ambiental Rural (CapCAR)**. Lavras: UFLA, 2014. 36 p.

GARMIN. **eTrex Manual do Utilizador**. New Taipei City, Taiwan: Garmin Corporation, 2011.

IF FARROUPILHA - CAMPUS ALEGRETE. A Instituição. **Intituto Federal Farroupilha - Câmpus Alegrete**, 01 nov. 2011. Disponivel em: <http://www.al.iffarroupilha.edu.br/site/conteudo.php?cat=15>. Acesso em: 25 jun. 2015.

MADRUGA, R. A. **GERAÇÃO DE BASE CARTOGRÁFICA DIGITAL UTILIZANDO IMAGENS DE SATÉLITE DE ALTÍSSIMA RESOLUÇÃO ESPACIAL PARA O SUPORTE AO PLANEJAMENTO MUNICIPAL**. Porto Alegre: UFRGS, 2008.

MOREIRA, M. A. **Fundamentos do sensoriamento remoto e metodologias de aplicação**. 4. ed. Viçosa: UFV, 2011. 422 p.

NASCIMENTO ET AL. **Curso de capacitação para o Cadastro Ambiental Rural (CapCAR):** histórico e evolução da legislação ambiental brasileira. Lavras: Universidade Federal de Lavras, 2014. 22 p.

NOVO, E. M. L. D. M. **Sensoriamento remoto:** princípios e aplicações. 3ª. ed. São Paulo: Blucher, 2008.

NUNES, J. L. D. S. **Georreferenciamento:** Conceito. [S.l.]: AgroLink. Disponivel em: <http://www.agrolink.com.br/georreferenciamento/Conceito.aspx>. Acesso em: 09 dez. 2014.

OLIVEIRA, M. Z. DE, ET AL. **IMAGENS DO GOOGLE EARTH PARA FINS DE PLANEJAMENTO AMBIENTAL: UMA ANÁLISE DE EXATIDÃO PARA O MUNICÍPIO DE SÃO LEOPOLDO/RS**. [S.l.]. 2008.

RIO GRANDE DO SUL. **DECRETO Nº 52.431, DE 23 DE JUNHO DE 2015**. Porto Alegre: Palácio do Piratini, 2015.

SILVA, A. D. B. **Sistemas de Informações Georreferenciadas:** conceitos e fundamentos. Campinas: Editora da UNICAMP, 2003.

SILVA, J. X. D. **Metodologia de Geoprocessamento**. Rio de Janeiro: Revista de Pós-Graduação em Geografia-UFRJ, v. 1, 1997. 25-34 p.

SILVA, V. C. B. **Iniciando no ArcGIS:** apostila de SIG. Belo Horizonte: DCBAS, 2010. 62 p.

SNCR. **SISTEMA NACIONAL DE CADASTRO RURAL**. [S.l.]: [s.n.], 2013. Disponivel em:

<http://www.incra.gov.br/sites/default/files/uploads/estruturafundiaria/regularizacaofundiaria/indices-cadastrais/indices\_basicos\_2013\_por\_municipio.pdf>. Acesso em: 25 Junho 2015.

THALES. **Manual de Utilização ProMark3**. [S.l.]: THALES NAVIGATION, 2005.

TORLAY, R. **Obtenção de Imagem do Google Earth para Classificação de Uso e Ocupação do solo**. PUC-SP. Campinas. 2010.

<span id="page-53-0"></span>ANEXO A - Certidão do Registro de Imóveis da matrícula do IF Farroupilha, Câmpus Alegrete

### CERTIDÃO

Certifico, em razão do meu cargo e a pedido da parte interessada, que a presente cópia é reprodução fiel do documento original constante no arquivo deste Ofício:

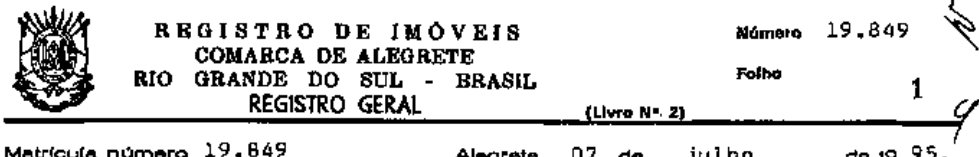

Alegrate, 07 de

julho

Uma fração de campo com a área de trezentos e dezoito IMÓVELhectares e dez ares (310 he. e 10 a.), situada no segundo distrito-<br>deste município, no lugar denominado Passo Novo, com os seguintes limites e confrontações: partindo da ponte da Estrada Estadual Porto Alegre-Alegreta, no arroio Lajeado, segue pela referida estrada-<br>na direção de Porto Alegre, até alcançar o marco letra <sup>na a</sup> da megição das terras transferidas para o Instituto Nacional de Imigraçãoe Colonização, na distância da 1.870,00 m; daí sague por quatorze e Loronização, na circa de 1,070,00 m; que as de o executos:<br>sucessivos alinhamentos, cujos rumos a distâncias as ao os seguintes:<br>oe 88222<sup>1</sup> su com 700,00 metros até o marco <sup>4</sup>8<sup>0</sup>; de 122<sup>1</sup> su com 44,60<br>metros até o m 247; de 4841'sw com 174,400 metros ate o marco "C"; de 87851'sw com-<br>240,00 metros ate o marco "O"; de 4851'ne com 1.155,00 metros ate o<br>marco "E"; de 87951'sw com 258,00 metros ate o marco "F"; de 4851'-<br>sw com 1.155,00 167; dai no mesmo alinhamento ata a margem do Arroio Lageado, na<br>distância de 90,00 metros; segue pelo Arroio Lageado águas acima, ate atingir a ponte da Estrada Estadual de Porto Alegre-Alegrate, -<br>ponto de partida deste descrição. O impuel confronta ao norte e oes ta, com terras transferidas para o Instituto Nacional de Imigração-<br>a Colonização: ao sul, com o Arroio Lageado; e, a lesta, com a fai-<br>xa reservada para a Estrada Estadual Porto Alegre-Alegrete. PROPRIE TÁRIO: UNIVERSIDADE FEDERAL DE SANTA MARIA, com sede em Santa Maria nation <u>university of recent be saying manite</u>, com sace am santa nation<br>ne 3834/E, em 14.12.1960, inscript appecial, criada pelo Decreto Lei<br>05. TifutD AQUISITIVO: Registrace ne livro Saob nº 95 591 764/0001<br>06. 35.503 de nº 35,503 de ardem. Substituto 11.1<br>C.D. Prot.nº 82.748 N.F.nº 112371<br>R. 1 - 19.849 - Alennete 07.de 1011 Custas:R\$3,71 R. 1 - 19.849 - Alegrete, 07 de julho de 1.995. A fração de campo - açima descrita, constante da matricula, com todas as suas caracte - rísticas, área e confrontações. TRANSMITENTE: Universidade federalde Santa Marie, com sede em Santa Maria, neste Estado, autarquia em regime especial, criada pelo Decreto Lei nº 3834/C, de 14.12.1960, inscrita no CGC/MF sob nº 95.591 764/0001-05. AOQUIRENTE: ESCOLA regime especial, criada pelo 957364/0001-05. A0001-07. Custas: ESCOLA<br>
inscrite no CGC/MF sob no 95 591 764/0001-05. A0001RENTE: ESCOLA<br>
AGGDIÉCNICA FEDERAL DE ALEGRETE, com seda a foro naste municipio de<br>
Alegrate-RS, aut

Av.2 - 19.849 - Alegrete, 26 de Julho de 2010. INTEGRAÇÃO, Por requerimento de Carla Comerlato Jardim, Diretora Geral IFFarroupilha -Continua no verso...

 $\mathbf{1}$ 

 $de(9.95)$ 

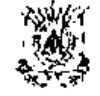

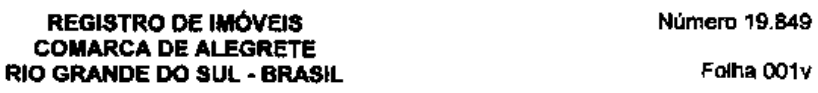

**REGISTRO GERAL** (Livro Nº 2)

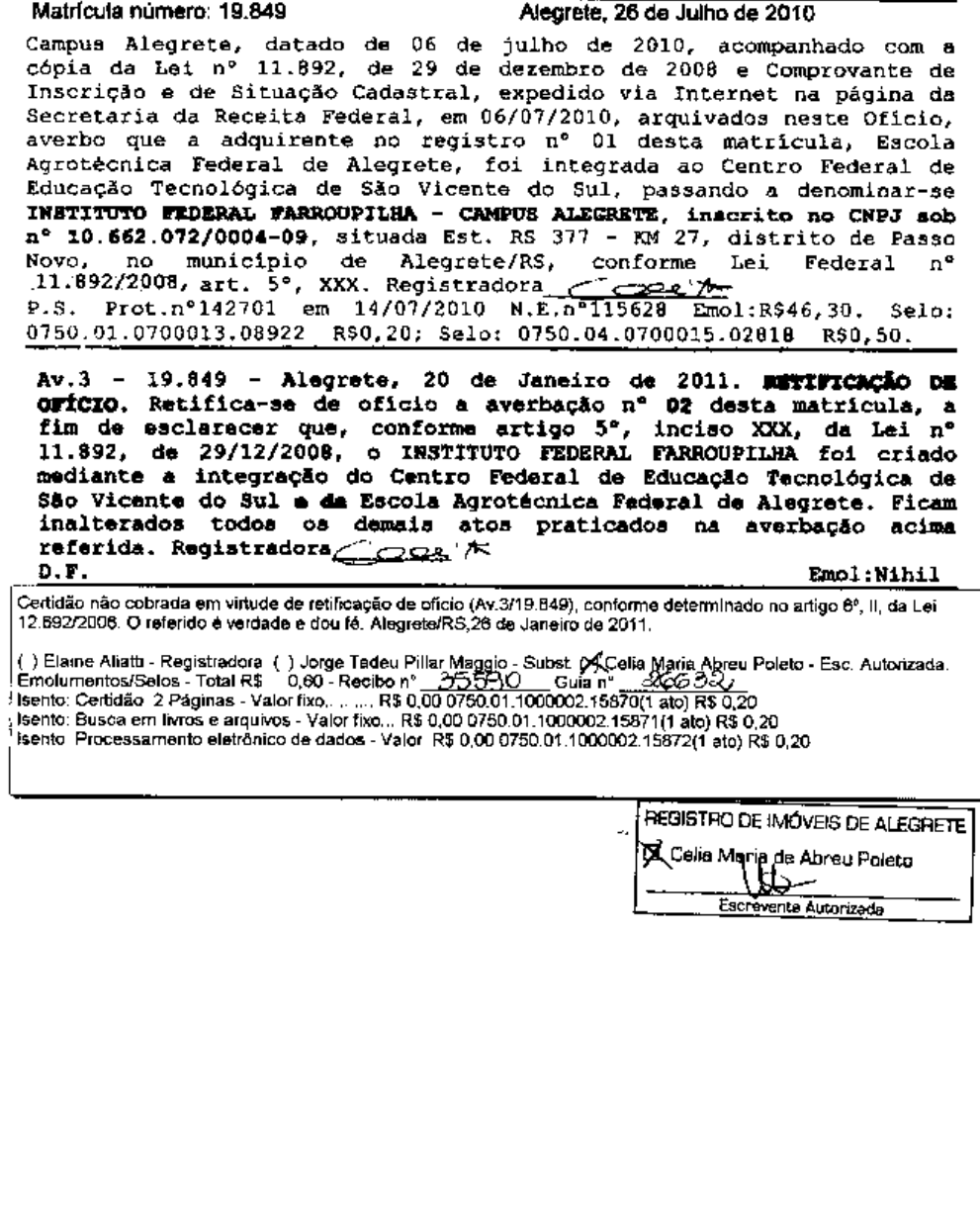

Pagina 2 de 2<br>REGISTRO DE IMÓVEIS DE ALEGRETE/RS - Rua Nossa Senhora do Canno nº 143, Centro, Alegreta/RS, CEP 97641-410<br>CERTIDÃO VÁLIDA POR TRINTA (30) DIAS.

<span id="page-55-0"></span>ANEXO B – Relatório de Pós-processamento da Base (Transporte de Coordenadas)

# Visão Geral do Levantamento de Terrenos

**GNSS Solutions** (C) 2012 Trimble Navigation Limited. All rights reserved. Spectra Precision is a Division of Trimble Navigation Limited.

22/06/2015 22:17:05 www.spectraprecision.com

Nome do Projecto: 2015 06 11 IFFarroupilha TC BASE Sistema de Referência Espacial: BRAZIL/SIRGAS 2000/UTM zone 21S Fuso Horário: (UTC-03:00) Brasília **Unidades Lineares: Metros** 

# Resumo do Sistema de Coordenadas

Sistema de coordenadas

Nome: Tipo: Nome da Unidade: **Metros por unidade: Datum Vertical: Unidade vertical: Metros por unidade:** 

BRAZIL/SIRGAS 2000/UTM zone 21S Projectado Metros  $\overline{1}$ Elipsóide Metros  $\overline{1}$ 

#### Dado

Nome: Nome da Elipsóide: **Eixo Semi-maior: Achatamento Inverso:** DX para WGS84: DY para WGS84: DY para WGS84: **Example 18**<br>RX para WGS84:<br>RY para WGS84:<br>RZ para WGS84: RZ para WGS84: RZ para wGS84:<br>ppm para WGS84:

SIRGAS 2000=ITRF00, 2000.4, SOAM GRS 1980 6378137.000 m 298.257222101<br>0.0000 m  $0.0000 m$  $0.0000$  m  $-0.000000$  "  $-0.000000$  "  $-0.000000$  "  $0.000000000000$ 

#### Projecção

false easting false\_northing

Classe da Projecção:<br> **Classe da Projecção:**<br> **Classe da Projecção:**<br> **Classe da Projecção:**<br>  $0^{\circ}$  00' 00.00000"N<br> **Central\_meridian**<br> **S7° 00' 00.00000"N<br>
Scale\_factor**<br>  $0.999600000000$ 500000.000 m 10000000.000 m

#### **Pontos de Controlo**

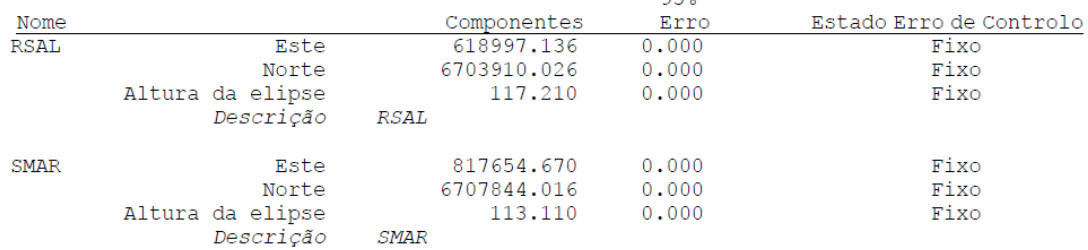

 $QFQ$ 

# **Pontos Registados**

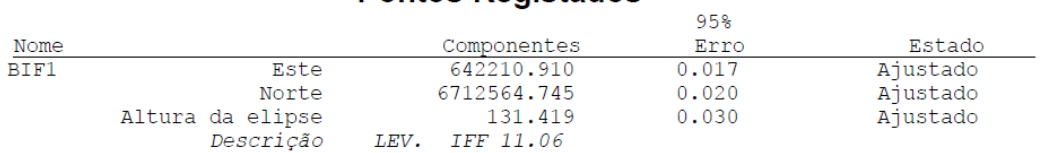

# **Ficheiros**

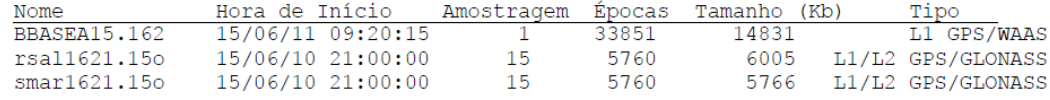

# **Ocupações**

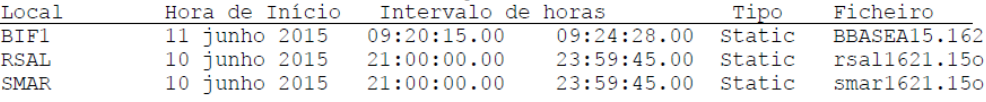

# **Processos**

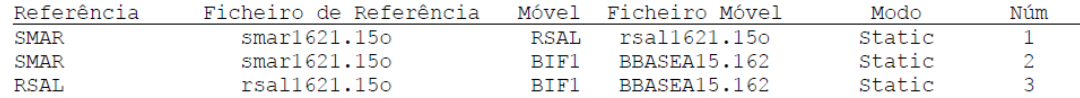

# **Vectores processados**

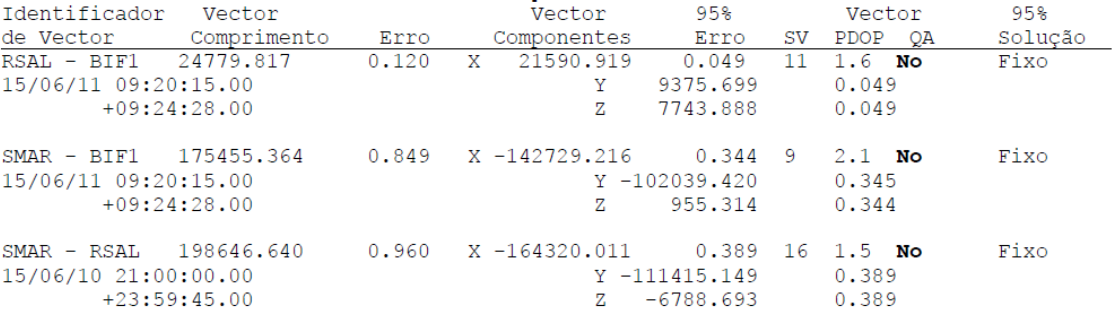

# Vectores ajustados

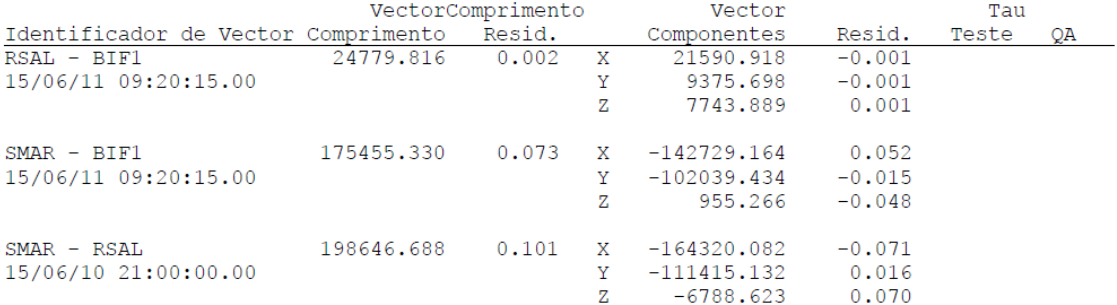

Fonte: Relatório de Ajustamento GNSS Solutions.

ANEXO C - Relatório de Pós-processamento dos pontos de controle

# <span id="page-57-0"></span>Visão Geral do Levantamento de Terrenos

**GNSS Solutions** (C) 2012 Trimble Navigation Limited. All rights reserved. Spectra Precision is a Division of Trimble Navigation Limited.

22/06/2015 22:02:31 www.spectraprecision.com

Nome do Projecto: 2015\_06\_11\_IFFarroupilha Sistema de Referência Espacial: BRAZIL/SIRGAS 2000/UTM zone 21S Fuso Horário: (UTC-03:00) Brasília **Unidades Lineares: Metros** 

# Resumo do Sistema de Coordenadas

Sistema de coordenadas

Nome: Tipo: **Nome da Unidade:** Metros por unidade: **Datum Vertical: Unidade vertical:** Metros por unidade:

BRAZIL/SIRGAS 2000/UTM zone 21S Projectado Metros  $-1$ Elipsóide Metros  $\Box$ 

#### Dado

Nome: Nome da Elipsóide: **Eixo Semi-maior: Achatamento Inverso:** Acnatamento inverso:<br>DX para WGS84:<br>DX para WGS94: DY para WGS84: DY para WGS84: RX para WGS84: RX para WGS84:<br>RY para WGS84:<br>PZ para WGS84: RZ para WGS84: ppm para WGS84:

#### Projecção

**Classe da Projecção:**<br> **Intitude\_of\_origin**<br> **Classe da Projecção:**<br>  $0^{\circ}$  00' 00.00000"N<br> **Central\_meridian**<br>  $57^{\circ}$  00' 00.000000"W scale factor scale\_factor<br>false\_easting<br>false\_northing false northing

SIRGAS 2000=ITRF00, 2000.4, SOAM GRS 1980 6378137.000 m 298.257222101  $0.0000 m$  $0.0000 \text{ m}$  $0.0000$  m  $-0.000000$  "  $-0.000000$  "<br> $-0.000000$  "  $-0.000000$  "<br>0.000000000000

0.999600000000  $500000000000$  m 10000000.000 m

# Pontos de Controlo

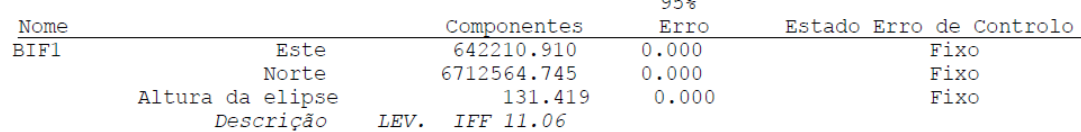

# **Pontos Registados**

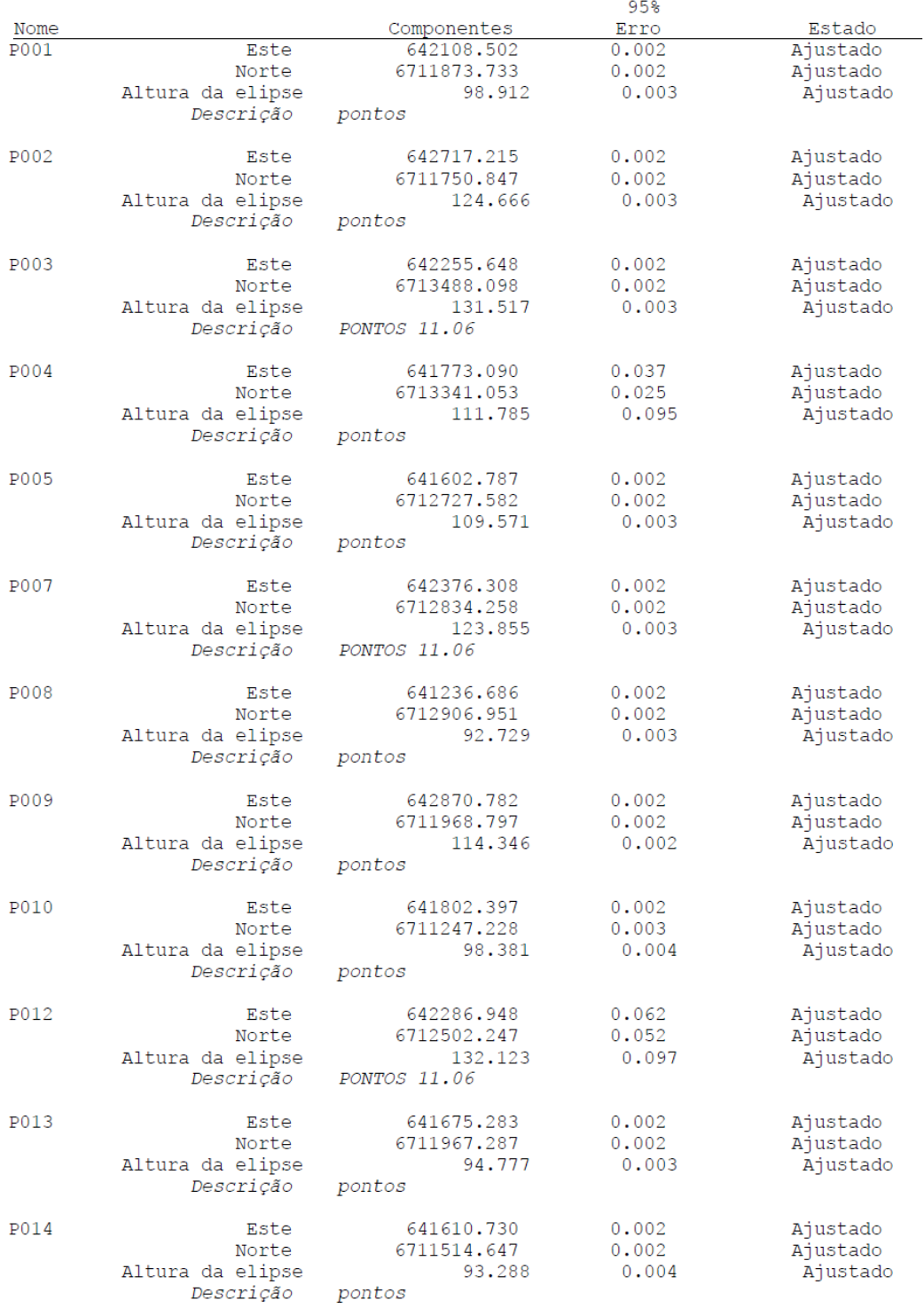

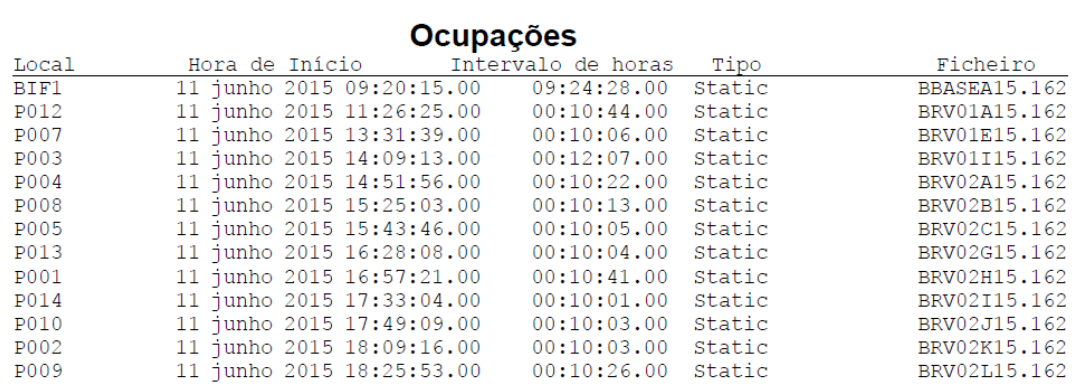

**Processos** 

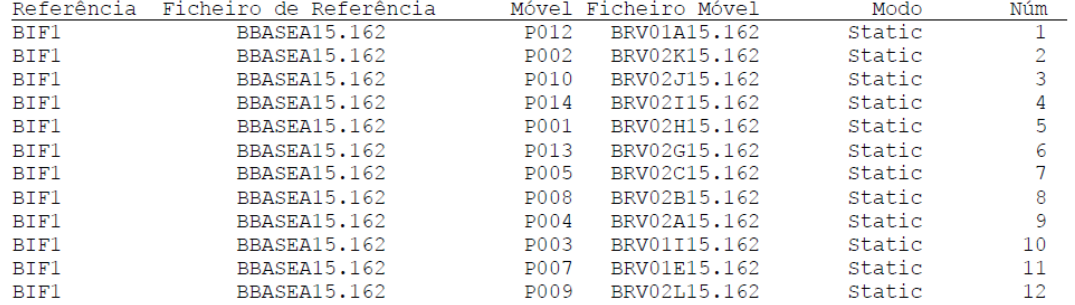

# Vectores processados

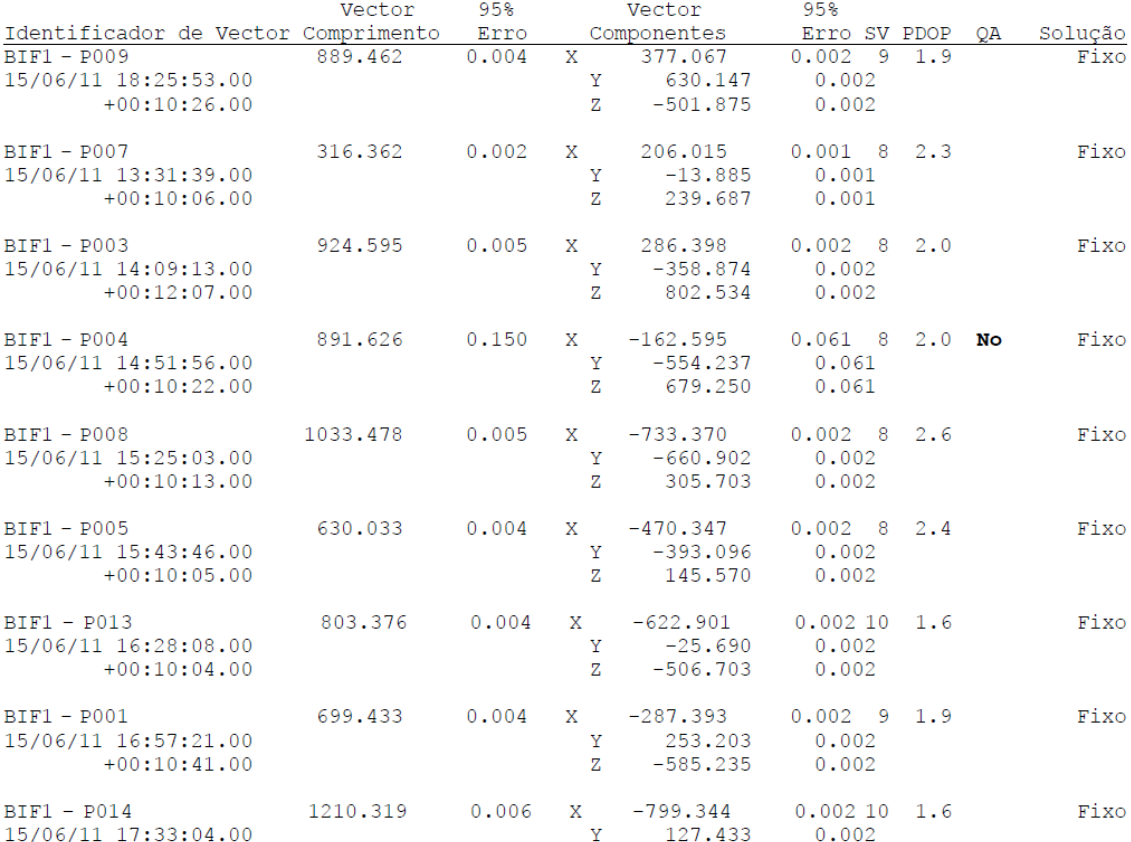

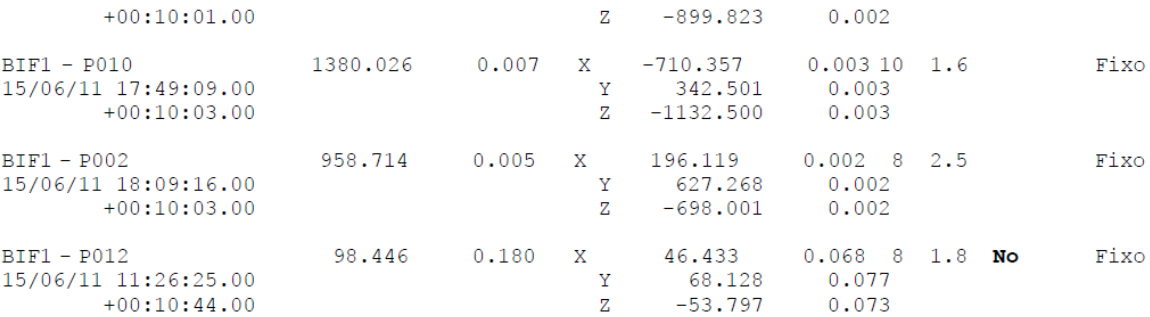

# Vectores ajustados

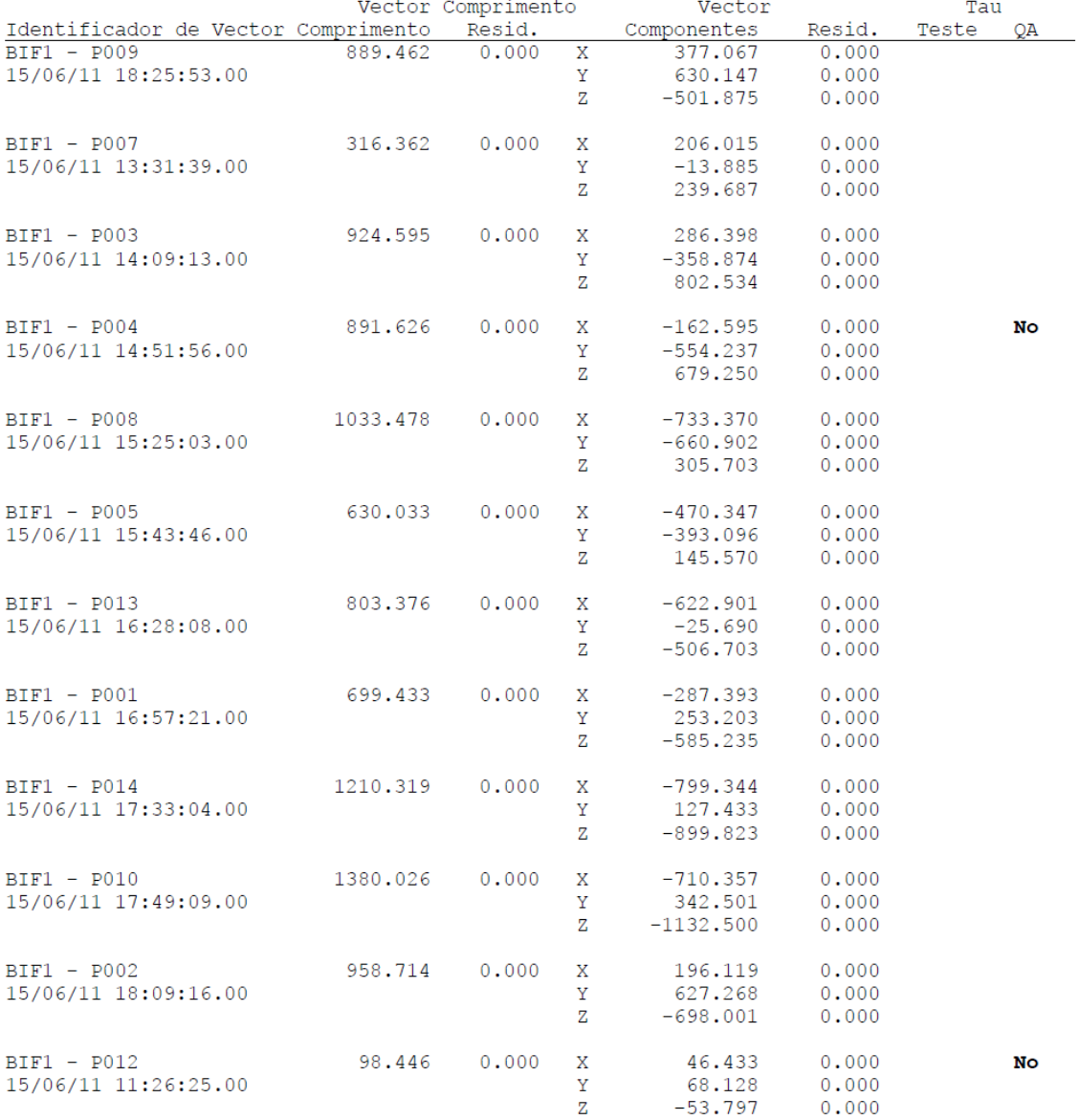

Fonte: Relatório de Ajustamento GNSS Solutions.